# **SOFTWARE EDUCATIVO "MÁQUINAS SIMPLES PARA PROMOVER EL ESTUDIO DE LA FÍSICA DESDE GRADO SÉPTIMO"**

**EDISON ROMERO HUERTAS**

**UNIVERSIDAD PEDAGÓGICA NACIONAL FACULTAD DE CIENCIA Y TECNOLOGÍA DEPARTAMENTO DE FÍSICA BOGOTÁ 2013**

# **SOFTWARE EDUCATIVO "MÁQUINAS SIMPLES PARA PROMOVER EL ESTUDIO DE LA FÍSICA DESDE GRADO SÉPTIMO"**

**EDISON ROMERO HUERTAS**

**DIRECTOR EDUARDO GARZÓN LOMBANA**

**UNIVERSIDAD PEDAGÓGICA NACIONAL FACULTAD DE CIENCIA Y TECNOLOGÍA DEPARTAMENTO DE FÍSICA BOGOTÁ**

**2013**

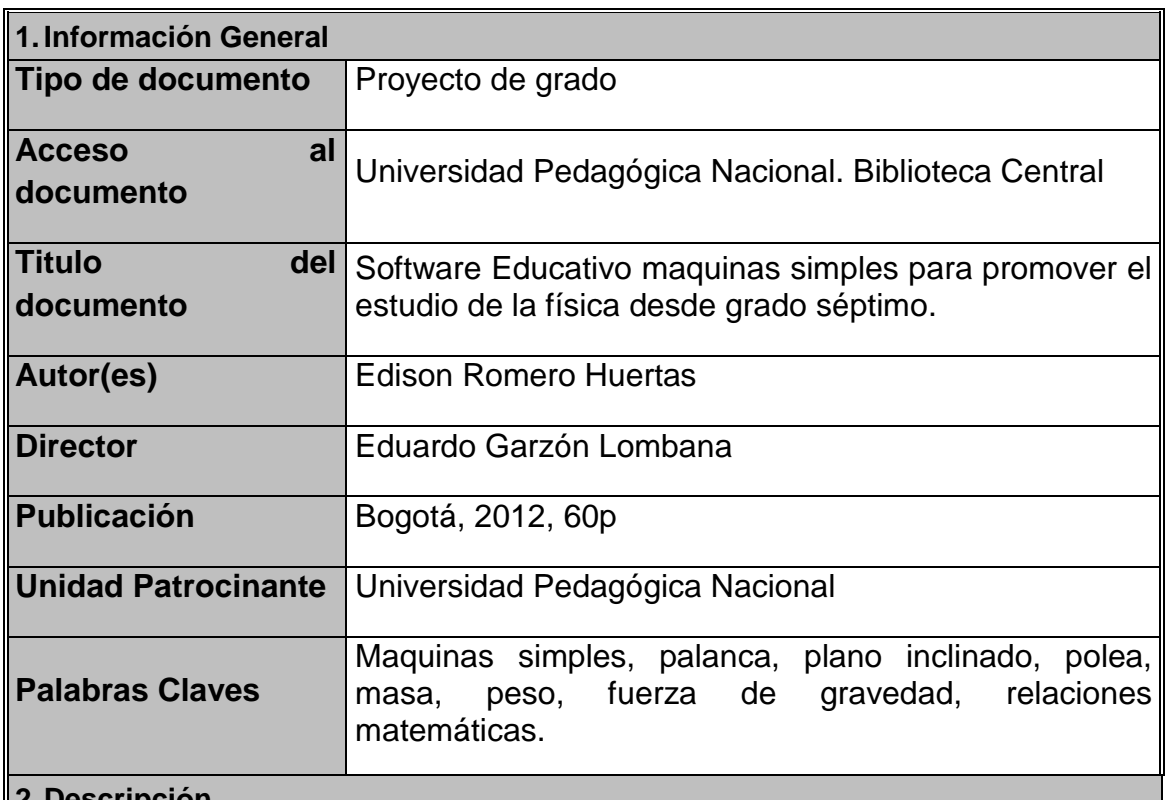

#### **2.Descripción**

El presente trabajo consiste en la elaboración de un software educativo cuyo tema central es "maquinas simples para promover el estudio de la física desde grado séptimo" dirigido a aquellos estudiantes que recién ingresan a su secundaria, con el fin de guiarlos en el aprendizaje de conceptos físicos iniciales; partiendo de su entorno, llevándose así, una idea del mundo físico en el que viven y a su vez, comenzar a utilizar aquellos conceptos que posteriormente les serán de utilidad y de base para el manejo de los conceptos aquí trabajados.

# **3.Fuentes**

El presente trabajo utilizo fuentes como trabajos de grado que se encuentran en la biblioteca de la universidad, también libros de texto y páginas de internet, los trabajos consultados fueron:

- GÓMEZ MEDINA, S. (2010). Acercamiento a sucesos físicos con el uso de un software educativo para estudiantes de sexto grado MI TERCER HOGAR. (Trabajo de grado inédito de pregrado). Universidad Pedagógica Nacional, Bogotá, Colombia
- GAITAN, M. L. GAMBA, S. HERNANDEZ, A. (2006). Diseño y elaboración de software prototipo como apoyo en la enseñanza de maquinas simples. (Trabajo de grado inédito de pregrado). Universidad Pedagógica Nacional, Bogotá, Colombia

### **4.Contenidos**

El software está diseñado en dos partes esencialmente, una que es exclusiva del docente, en la cual, observa paso a paso el proceso de los educandos en el tema asignado y puede hacerse una idea de la comprensión y aplicación de los conceptos trabajados (iniciando por palancas) y así poder dar una calificación. La segunda parte consta de cuatro escenarios (palanca, plano inclinado, poleas y arreglo de poleas), en los cuales el estudiante puede manipular el programa y a la vez realizar comentarios sobre el mismo; lo anterior queda grabado en la memoria del equipo en el que esté trabajando el estudiante, utilizando Microsoft Excel.

Al finalizar y luego de haber manipulado los cuatro escenarios el educando se enfrenta a una lúdica encaminada a verificar la ampliación de vocabulario relacionado con Maquinas simples, adquirida desde el inicio hasta ese momento. Cabe aclarar que existen dos manuales de usuario donde se especifica el papel de cada uno de los usuarios del programa (docente o educando).

### **5.Metodología**

El presente ha pasado por las etapas de:

- Identificación del problema; observando las dificultades que presentan los estudiantes en la comprensión y manejo de conceptos físicos iniciales, y las consecuencias que tiene el no tener estas bases claras, se busco dar solución, buscando una herramienta que fuera practica e hiciera un paralelo con el entorno del estudiante, para que entienda y maneje los conceptos y aplicaciones de las máquinas simples, obteniendo así un aprendizaje significativo.
- Búsqueda de una herramienta que ayude a minimizar esta problemática: se escoge un Software educativo; por dos razones básicas: la primera es la gran acogida que tiene la tecnología y los juegos de computador entre los jóvenes y preadolescentes, y la segunda, que ésta es una herramienta practica y visual que permite dar una idea de su aplicación haciendo un paralelo con la realidad del estudiante.
- Elaboración del Software: se escogió la programación en Visual Basic haciendo una conexión con Excel que es donde se almacenan los datos recogidos, puesto que, estos fueron los temas tratados en los seminarios de profundización propios de la línea de investigación escogida (el computador y la practicas experimentales de la física). Se utilizaron los elementos que trae el programa Visual Basic para la realización de los cuatro escenarios utilizando las formulas necesarias dentro de la programación para obtener los escenarios deseados. Posteriormente se construyo una base de datos, en la que son consignados todos los datos que arroja el estudiante para la

verificación y corrección por parte del docente.

Correcciones y aplicaciones: se han realizado pruebas con los escenarios de forma independiente con estudiantes de grado séptimo, en el colegio en el que la actualidad soy docente de las materias de física y matemática, arrojando buenas respuesta por parte de los estudiantes debido a que en éste, no hay grandes exigencias en cuanto a conocimientos de sistemas, ni de conocimientos previos en física, permitiendo así una experimentación, análisis y conclusiones por parte de quien lo esté utilizando, logrando obtener aprendizajes significativos a partir de la experiencia.

#### **6.Conclusiones**

Los medios computacionales le permiten al estudiante tener acceso a la información y a la vez, observar la aplicabilidad de ella en la cotidianidad, lo que permite que el aprendizaje sea significativo en los términos de relacionar lo que maneja en el computador, con lo que, el mismo pueda reproducir en su casa o colegio.

En lo que respecta a los objetivos planteados, los estudiantes al sentirse atraídos por las nuevas tecnologías, prestan mayor atención y en un mayor porcentaje (como se puede ver en el análisis de resultados) aprenden los conceptos relacionados con física y en especifico los relacionados con las maquinas simples (masa, peso, eficiencia mecánica), aunque se debe mencionar que algunos conceptos no quedaron claros dentro del manejo del software y se necesito de reforzar la explicación con mas ejemplos en el aula de clase, para ello, se buscaron ejemplos muy cercanos a su vida cotidiana.

En cuanto al trabajo docente se facilitan varios procesos, debido a que, logran captar mas rápido la atención de los estudiante debido al manejo del computador, pero en especial por cambiar el entorno de trabajo, además, el hecho de que todo lo que el estudiante realiza en el computador queda gravado en una base de datos, esto le permite al docente realizar mas ágilmente la revisión y luego la representación en graficas para medir en porcentajes lo aprendido y lo que no y poder realizar las correcciones pertinentes.

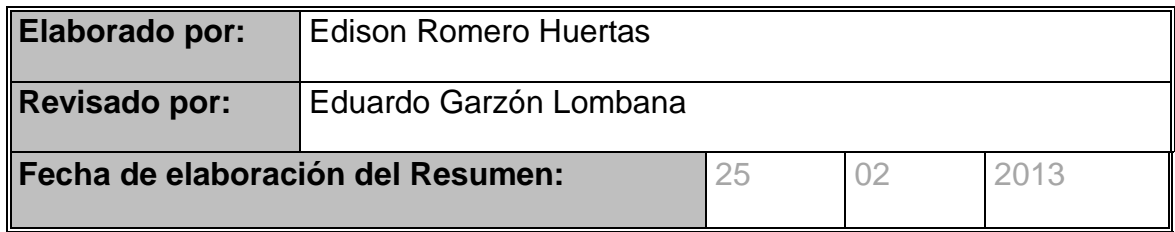

# **CONTENIDO**

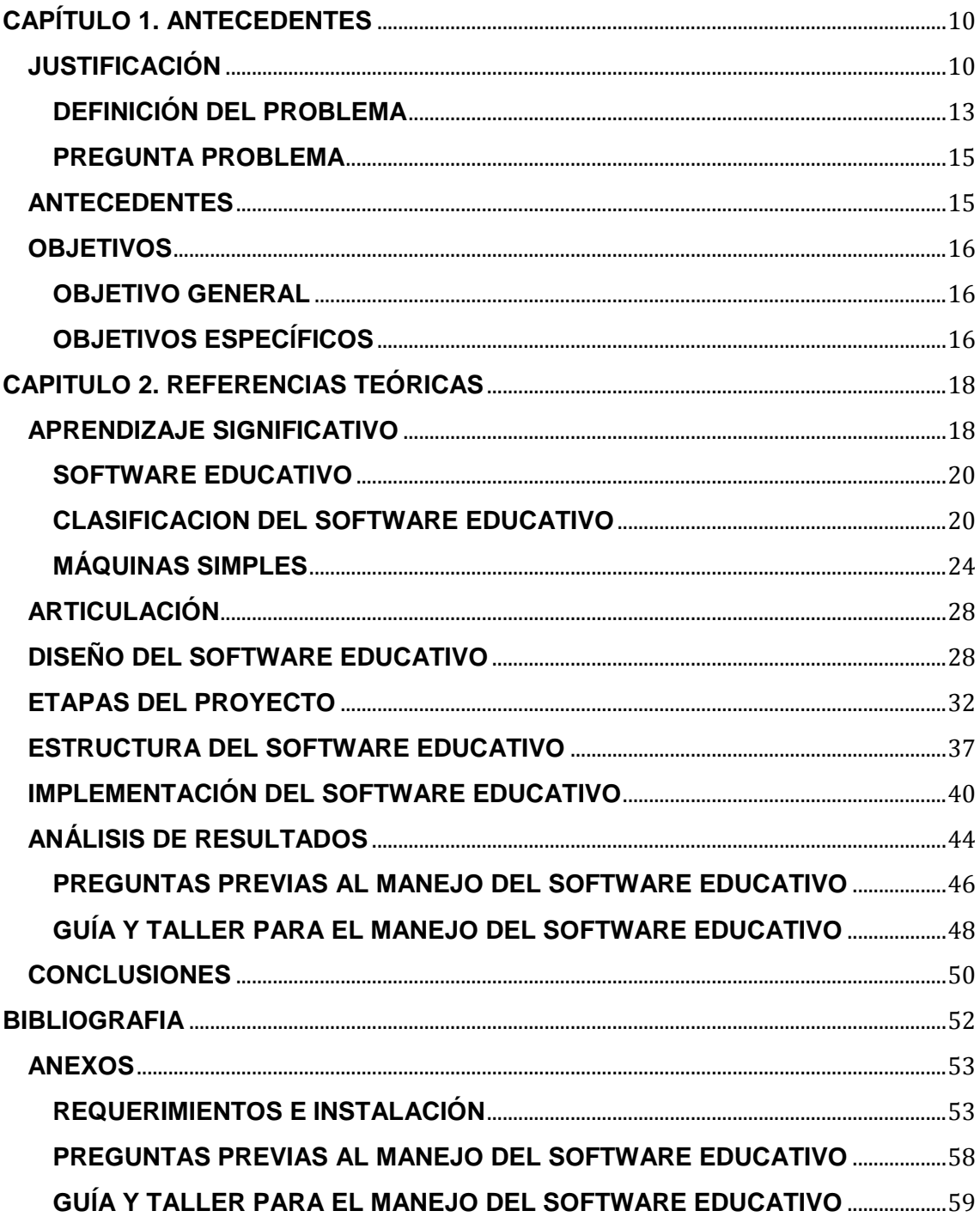

# **LISTA DE ILUSTRACIONES**

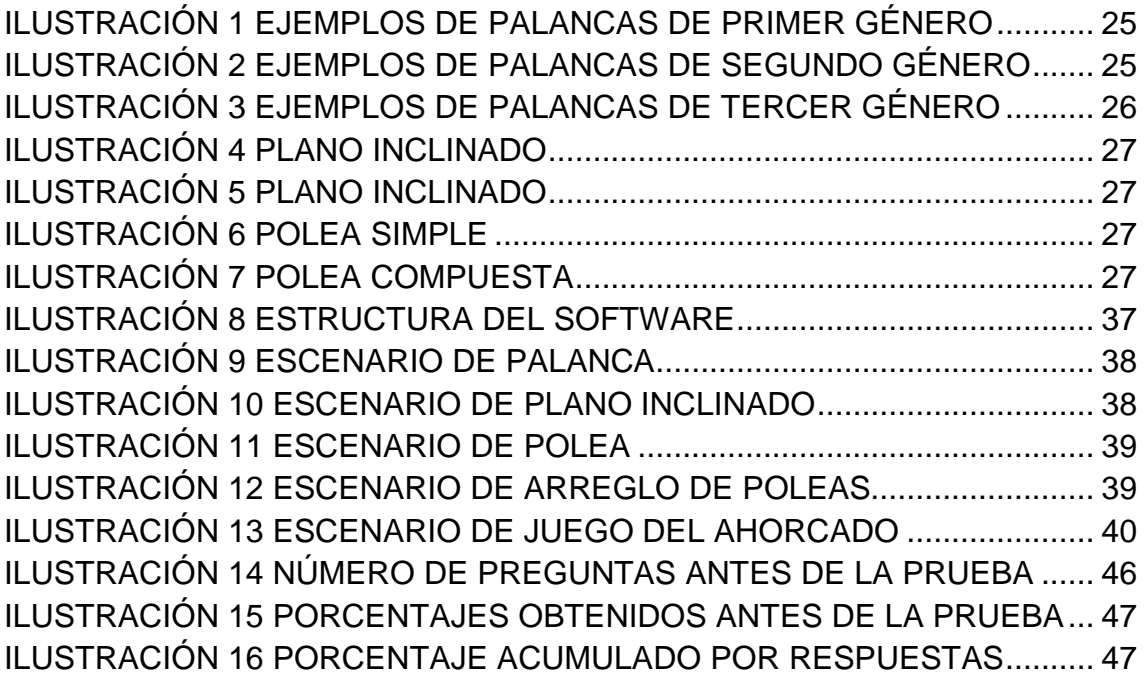

# **LISTA DE TABLAS**

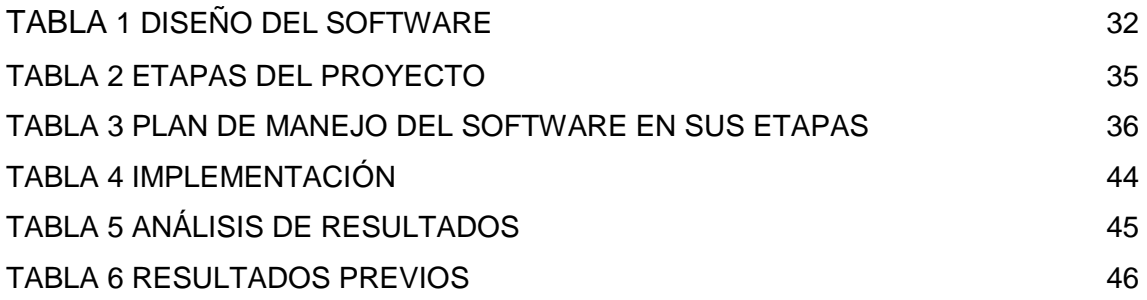

### **INTRODUCCIÓN**

En la actualidad el software educativo se ha convertido en una herramienta práctica de enseñanza aprendizaje, de gran utilidad tanto para educandos como para docentes, puesto que permite que los primeros aprendan bajo un modelo de experimentación virtual y creación del conocimiento, y los segundos puedan llevar de manera individual y continua el proceso de sus estudiantes. (Marqués, 1991).

Éste proyecto propone el diseño, desarrollo e implementación de un Software educativo como herramienta de enseñanza – aprendizaje para los grados séptimos, puesto que es aquí en donde se evidencia la necesidad de comenzar a comprender los conceptos básicos trabajados en ciencias naturales, y específicamente en el área de física. Se inicia con el abordaje del manejo de máquinas simples, su conceptualización y aplicación dentro de escenarios virtuales, que permiten aplicarlos y luego retomarlos en la cotidianidad al tratar de resolver problemas de la vida diaria como por ejemplo el levantar y mover objetos pesados.

En el trabajo se plantea una metodología para el diseño, desarrollo y evaluación del software educativo. La que según (Beccaría, 1999) se basa en la construcción del software por un lado y las teorías de aprendizaje modernas por el otro, que convergen en la creación de una herramienta útil y fácil de manejar. El presente trabajo pretende contribuir a las crecientes investigaciones que en estos últimos años se vienen realizando, tratando de desarrollar un software que contemplase los objetivos educativos, sin dejar de lado las pautas de calidad en software y en educación. Ya que mediante el uso del software apropiado los alumnos adquirirán distintas capacidades a través de las estrategias de enseñanza utilizadas. Sin querer dejar de lado las líneas conductistas, los diseños en la actualidad se basan en las teorías de Ausubel y Novak (1983)

Por tanto, se espera que los estudiantes logren comprender y luego aplicar los conceptos aprendidos con el uso del software educativo en la resolución de un problema, de manera que este aprendizaje perdure y sirva como guía para la adquisición de nuevos conceptos, de forma que pueda generar un conocimiento propio a partir del estudio de las máquinas simples. (Ausubel, 1983)

En el trabajo se presenta una breve reseña del constructivismo (Piaget, 1961) que es el modelo pedagógico en el cual se enmarca la propuesta, se describen las etapas del proyecto, se muestra la población a quien fue dirigida la herramienta informática y por último se anexan los manuales correspondientes para el uso y aplicación del software educativo dentro y fuera del aula.

Todo lo anterior siempre enfocado a facilitar los procesos de aprendizaje de los estudiantes en cuanto a los temas tratados en las máquinas simples, así como, permitirle al docente recopilar más rápidamente la información necesaria para su evaluación.

# <span id="page-9-0"></span>**CAPÍTULO 1. ANTECEDENTES**

### <span id="page-9-1"></span>**JUSTIFICACIÓN**

(Beccaría, 1999) afirma que, el software educativo se concebía como una forma de entretenimiento para los estudiantes, relacionada siempre con juegos llamativos, y con el objetivo de repetir ciertos patrones, que funcionaban en el computador; posteriormente se comenzó a ver como una herramienta útil en el aula de clase, como apoyo material a los conceptos trabajados de manera igualmente repetitiva y mecánica; afortunadamente esta concepción ha evolucionado favorablemente, tomando fuerza dentro del proceso de enseñanza – aprendizaje, y de gran utilidad y uso cotidiano en todas las materias y niveles escolares.

El Software educativo se ha convertido en una herramienta dentro de las aulas, puesto que le permite al educando interactuar y aprender de sus equivocaciones, construyendo nuevos conceptos a la vez que los interioriza, obteniendo así un aprendizaje significativo, el cual les será útil en su cotidianidad al aplicarlo, apoyando a su vez su desempeño escolar.

Las actividades de los programas educativos deben potenciar el desarrollo de la iniciativa y el aprendizaje autónomo de los usuarios, proporcionando herramientas cognitivas para que los estudiantes hagan el máximo uso de su potencial de aprendizaje, puedan decidir las tareas a realizar, la forma de llevarlas a cabo, el nivel de profundidad de los temas y puedan autocontrolar su trabajo.

En este sentido, facilitarán el aprendizaje a partir de los errores (empleo de estrategias de ensayo-error) monitoreando las acciones de los estudiantes, explicando (y no sólo mostrando) los errores que van cometiendo (o los resultados de sus acciones) y proporcionando las oportunas ayudas y refuerzos. Además estimularán el desarrollo de habilidades metacognitivas y estrategias de aprendizaje en los usuarios, que les permitirán planificar, regular y evaluar su propia actividad de aprendizaje, provocando la reflexión sobre su conocimiento y sobre los métodos que utilizan al pensar. (Marqués, Pere., 1995)

Se propone el desarrollo de un Software educativo en el área de física dirigido al grado séptimo, partiendo de la premisa de que en grado sexto el educando ya ha comenzado el manejo básico de los conceptos matemáticos necesarios para el abordaje y comprensión de los conceptos en el área de física, los cuales comienzan a ser tratados desde elementos cotidianos, visibles, tangibles. Se debe aprovechar que a la edad de 14 años los estudiantes se encuentran en una etapa de exploración y experimentación de eventos relacionados con sus entornos de forma más profunda y objetiva, buscando solucionar nuevos problemas que ya no son de solución inmediata y rápida, sino que, requieren un análisis para lograrlo.

Se debe aprovechar que en esta edad los estudiantes se encuentran en una etapa de exploración, y experimentación de eventos relacionados con sus entornos de forma más profunda y objetiva, y buscando solucionar nuevos problemas que ya no son de solución inmediata y rápida sino que requieren un análisis para lograrlo (Vancleave, 2000).

Este trabajo es importante, ya que, permite que los estudiantes desde grado séptimo aprendan conceptos en física, pues a futuro los jóvenes no tendrán problemas con la materia y pueden incluso tener un buen desempeño en sus estudios profesionales. El software propone una manera de enseñar distinta a la tradicional (marcador-tablero), debido a que, utiliza la virtualidad para atraer a los estudiantes, gracias a que cada día mas personas pueden acceder a las tecnologías.

A su vez, el software educativo aquí presentado es una gran herramienta para el docente, puesto que, le permite seguir detalladamente el proceso de cada estudiante y realizar las orientaciones pertinentes dentro del mismo, debido a, que éste tiene acceso directo al trabajo que está desempeñando cada estudiante, y por medio de una aplicación en Excel el maestro puede plasmar las correcciones necesarias para que el niño que manipula dicha herramienta, las pueda observar, analizar y corregir, aprendiendo por medio del análisis, la manipulación y la investigación,

El docente evaluará objetivamente y bajo resultados palpables el desempeño de los estudiantes; y por tanto se puede concluir que esta herramienta (Beccaría, 1999) es un gran apoyo y complemento dentro de la labor docente, y una invitación a cambiar la metodología tradicional y trabajo dentro del aula por la experimentación y el manejo de nuevas tecnologías.

Es así que propone el manejo de los conceptos de masa y fuerza, utilizando un software educativo, teniendo en cuenta el acercamiento que tienen los estudiantes con la tecnología en la actualidad y su fascinación con la misma, los temas a abordar serán entonces el manejo de las máquinas simples, siendo estos unos de los temas introductorios al mundo de la física en nuestros colegios. La principal ventaja del software es el hecho de que el profesor puede observar el trabajo de cada estudiante al finalizar cada sesión, utilizando la hoja de cálculo Excel, allí puede determinar en que parte del proceso va un estudiante y puede realizar las recomendaciones individuales, lo que es muy favorable en el proceso de aprendizaje.

Como aporte final se puede afirmar que si el estudiante comienza a manejar conceptos básicos en las áreas que comprende la física, estos serán interiorizados fácilmente y manejados de forma natural , para que, ya en media vocacional, este pueda dedicarse a la aplicación de dichos conceptos aprendidos, por medio de elaboración de proyectos de investigación, experimentación y aplicación (Aebli, 1958).

(Strathern, 1999) Comenta que la física es la ciencia que describe y explica los fenómenos naturales a través de principios teóricos que, haciendo uso de la matemática puede demostrar de forma precisa dichos acontecimientos. Es por esto, que se busca abrir un espacio para la comprensión de conceptos básicos de máquinas simples por parte de estudiantes de básica secundaria.

En la actualidad, se ha notado con preocupación que los estudiantes tienen cierta predisposición con áreas de ciencias naturales, en especial con la física, por esta razón, aquellos conceptos de iniciación al estudio de esta área presentan fuertes debilidades ya que por miedo a la matemática no se asimilan de forma correcta. Las máquinas simples en la vida cotidiana tienen un amplio campo de utilización con el propósito de minimizar el trabajo realizado.

El presente trabajo, describe el funcionamiento de las máquina simples (Vancleave, 2000), además de implementar un software educativo en donde el estudiante adquiera de forma significativa los conceptos básicos de física, a través del uso de ayudas tecnológicas que facilitan el proceso de enseñanzaaprendizaje, además, rompe con el esquema de la clase magistral a la cual muchos docentes incurren con la excusa de que es la manera más efectiva de adquirir un concepto básico.

# <span id="page-12-0"></span>**DEFINICIÓN DEL PROBLEMA**

En las practicas pedagógicas desarrolladas cuando cursaba sexto semestre en colegio distrital MANUELA BELTRAN ubicado en la calle 53 con avenida caracas se trabajó con los grados séptimo y décimo; en los grados décimo, se evidencia en la presentación de trabajos y en el trabajo en el laboratorio, que se dificulta el aprendizaje de los temas que se proponen para este grado en física, debido a que, en esta institución antes dela educación media no se aborda la física, explicando de alguna manera por qué estos estudiantes no entienden y tienen pereza de aprender.

Al revisar los estándares educativos en la página del Ministerio de Educación Nacional, se encuentra, que los estudiantes de grado séptimo deben abordar conceptos básicos en física como masa, movimiento de los cuerpos, fuerza, entre otros; surge entonces la idea de llevar a los estudiantes de grados inferiores conceptos de física que se pueden relacionar fácilmente con la vida cotidiana, siendo las máquinas simples un buen ejemplo de ello, pues se encuentran inmersos allí la mayoría de los conceptos antes mencionados.

Si se logra que desde grado séptimo los estudiantes aprendan conceptos básicos de física, y mas aun, que se interesen por profundizar sobre los mismos, existe la posibilidad de que al llegar a grado décimo pueda entender, participar y aportar a la clase de física.

La escogencia de este tema en particular es porque desde la antigüedad las máquinas simples han sido objeto de estudio por muchos hombres, quienes al tener que dar solución a distintos problemas relacionados con sus labores cotidianas llegaron a diversas soluciones, apoyados por la observación y la experimentación. Es por esto que se plantea la posibilidad de enseñar o aprender partiendo de los orígenes de dichas conclusiones y de los adelantos con los que se cuenta en la actualidad (Vancleave, 2000).

Para que los estudiantes se interesen en el estudio de la física se deben emplear diversos métodos de enseñanza que les permitan comprender e interiorizar la temática presentada, pero más aún, es que obtengan un aprendizaje significativo (Ausubel, 1983), para lo cual, se plantean nuevas estrategias, afrontando así, la tecnología y la informática como una nueva alternativa de enseñanza – aprendizaje. Por esto, se propone la elaboración y desarrollo de un software educativo como herramienta de apoyo en la educación.

Los software educativos son métodos recientes en la educación y están enfocados hacia un mejor entendimiento y aprovechamiento de la tecnología que hoy se nos presenta y que definitivamente se perfila como una herramienta muy poderosa en el futuro, convirtiéndose así, en un gran apoyo del aprendizaje involucrando a la comunidad educativa, es decir, que se convierte en una nueva didáctica dentro y fuera del aula, siendo de gran utilidad para docentes y educandos (Lewis, 1992).

Esta herramienta se puede utilizar en cualquier área del conocimiento, ya que, por medio de ambientes virtuales (cursos virtuales, recursos en línea, textos, imágenes, videoclips, etc.) se les brinda a los estudiantes la información necesaria para la elaboración del conocimiento y podemos medir este proceso a partir de retos como maquetas pedagógicas y diseño de materiales de aprendizaje ya sean dominós, rompecabezas, entre otros (Marqués, 1991).

### <span id="page-14-0"></span>*PREGUNTA PROBLEMA*

¿Cómo enseñar conceptos básicos de física tales como: masa, centro de masa, centro de gravedad, fuerza y peso en estudiantes de séptimo grado abordando el estudio de máquinas simples, para fomentar el estudio de la física en educación básica secundaria?

#### <span id="page-14-1"></span>**ANTECEDENTES**

GÓMEZ MEDINA, S. (2010). Acercamiento a sucesos físicos con el uso de un software educativo para estudiantes de sexto grado MI TERCER HOGAR. (Trabajo de grado inédito de pregrado). Universidad Pedagógica Nacional, Bogotá, Colombia

Este software maneja fenómenos físicos en el hogar presentando escenarios como: la cocina, el baño, entre otros, desarrollando temas como temperatura, calor, principio de Arquímedes y lentes. Esta elaborado en Visual Basic y la forma de sus pantallas es similar en la organización al software educativo objeto de este trabajo.

GAITAN, M. L. GAMBA, S. HERNANDEZ, A. (2006). Diseño y elaboración de software prototipo como apoyo en la enseñanza de maquinas simples. (Trabajo de grado inédito de pregrado). Universidad Pedagógica Nacional, Bogotá, Colombia

El programa ofrece videos, textos y juegos en donde el estudiante obtiene información referente a las maquinas simples, brinda ejemplos de como utilizar la rueda, la palanca y las poleas, por lo que, no tiene parecido al presente trabajo, mas que en la temática a tratar.

Otros trabajos relacionados son:

- Software interactivo para el desarrollo del área de tecnología e informática concerniente al eje temático de movimiento y control desarrollando el mecanismo de polea, realizado para secundaria utilizando situaciones problema.
- Software hipermedial "conozcamos las poleas con Micke" para grado 4, utiliza poleas y correas.

# <span id="page-15-0"></span>**OBJETIVOS**

# <span id="page-15-1"></span>*OBJETIVO GENERAL*

 Elaborar, desarrollar e implementar un software educativo como herramienta de enseñanza aprendizaje en máquinas simples para estudiantes y docentes de grado séptimo.

# <span id="page-15-2"></span>*OBJETIVOS ESPECÍFICOS*

#### **Enfocados al Estudiante**

Fomentar el estudio de la física desde tempranas edades.

- Generar el concepto de eficiencia mecánica en los estudiantes de grado séptimo a partir de la experimentación virtual con las máquinas simples a través del software educativo.
- Desarrollar los conceptos de fuerza vertical y peso a través de escenarios programados en un Software Educativo.
- > Identificar los diferentes sistemas de poleas, el cambio de fuerza según el sentido de la polea, y la utilidad de las mismas.

# **Enfocados al Profesor**

 $\triangleright$  Brindar al docente una herramienta de enseñanza – aprendizaje y de seguimiento continuo del educando, de tal manera que logre orientar las estrategias en el desarrollo de los objetivos formativos.

# <span id="page-17-0"></span>**CAPITULO 2. REFERENCIAS TEÓRICAS**

### <span id="page-17-1"></span>**APRENDIZAJE SIGNIFICATIVO**

La construcción de nuevas estructuras o modificación de las que se tienen, inicia por la aparición de una situación que no puede ser apoyada por las estructuras cognitivas con que cuenta el individuo, para construir su conocimiento, el estudiante tiene que involucrarse en algún tipo de actividad que derive hacia la adquisición de un concepto. (Aebli, H, 1958)

Este enfoque de la educación es el que se utiliza en los ambientes de soporte para el aprendizaje, pero la apertura de dichos ambientes no garantiza que el estudiante realizará las actividades necesarias para adquirir un concepto en particular, ni garantiza que el estudiante será capaz de aplicar los conceptos adquiridos (Ausubel, 1983). Es conveniente que el maestro acompañe al estudiante en este proceso de construcción de conocimiento a través de planear, extender y seriar las actividades que podrían llevar al estudiante a interiorizar las operaciones relacionadas a un concepto y consecuentemente a la asimilación del mismo.

La pedagogía debe propiciar experiencias en situaciones de interacción significativa de acuerdo con su nivel de desarrollo, y es aquí donde el software educativo desarrollado tiene lugar, puesto que, este se presenta como una propuesta en donde el educando debe construir el conocimiento partiendo de lo observado en su entorno a través de experiencias, encontrándole una aplicación real, por medio de ejemplos cotidianos. (Piaget, Jean., 1961)

(Ausubel, 1983) Sostiene que el aprendizaje significativo involucra la modificación y evolución de la nueva información, así como de la estructura cognoscitiva envuelta en el aprendizaje. Se distinguen tres tipos de aprendizaje significativo: de representaciones, de conceptos y de proposiciones.

#### **Aprendizaje De Representaciones**

Es el aprendizaje más elemental del cual dependen los demás tipos de aprendizaje. Consiste en la atribución de significados a determinados símbolos, ocurre cuando se igualan en significado símbolos arbitrarios con sus referentes (objetos, [eventos,](http://www.monografias.com/trabajos13/gaita/gaita.shtml) conceptos), este tipo de aprendizaje se presenta generalmente en los [niños,](http://www.monografias.com/trabajos16/espacio-tiempo/espacio-tiempo.shtml) ocurre cuando el significado de una palabra pasa a ser representado, produciendo una equivalencia con los contenidos relevantes existentes en su estructura cognitiva.

#### **Aprendizaje De Conceptos**

Los conceptos se definen como "objetos, [eventos,](http://www.monografias.com/trabajos13/gaita/gaita.shtml) situaciones o propiedades que posee atributos de criterios comunes y que se designan mediante algún símbolo o signo", partiendo de ello podemos afirmar que en cierta forma también es un aprendizaje de representaciones. (Piaget, Jean., 1961)

Los conceptos son adquiridos a través de los [procesos](http://www.monografias.com/trabajos14/administ-procesos/administ-procesos.shtml#PROCE) deformación y asimilación. En la formación de conceptos, los atributos de criterio (características) del concepto se adquieren a través de la experiencia directa, en sucesivas etapas de formulación y prueba de [hipótesis.](http://www.monografias.com/trabajos15/hipotesis/hipotesis.shtml)

El aprendizaje de conceptos por asimilación se produce a medida que se amplía el vocabulario, pues los atributos de criterio de los conceptos se pueden definir usando las combinaciones disponibles en la estructura cognitiva.

#### **Aprendizaje de proposiciones**

Este tipo de aprendizaje va más allá de la simple asimilación de lo que representan las palabras, combinadas o aisladas, puesto que exige captar el significado de las ideas expresadas en forma de proposiciones.

El aprendizaje de proposiciones implica la combinación y relación de varias palabras cada una de las cuales constituye un referente unitario, luego estas se combinan de tal forma que la idea resultante es más que la simple suma de los significados de las palabras componentes individuales, produciendo un nuevo significado que es asimilado a la estructura cognoscitiva (Ausubel, 1983).

Es decir, que una proposición potencialmente significativa, expresada verbalmente, como una declaración que posee significado denotativo y connotativo de los conceptos involucrados, interactúa con las ideas relevantes ya establecidas en la estructura cognoscitiva y de esa interacción, surgen los significados de la nueva proposición.

# <span id="page-19-0"></span>*SOFTWARE EDUCATIVO*

En la actualidad cada vez tiene más acogida aquellas teorías que proponen la enseñanza y el aprendizaje con una computadora o nuevas tecnologías, se ve como una herramienta intelectual; en la que básicamente se pone en práctica la propuesta del aprendizaje por descubrimiento, la computadora actúa como medio facilitador del desarrollo de los procesos cognitivos.

Esta forma de enseñanza - aprendizaje está directamente relacionada con dispositivos básicos para obtener un aprendizaje significativo, tales como: resolución de problemas, formulación de hipótesis, análisis, observación, mantenimiento de la atención por periodos prolongados, y desarrollo de memoria a corto, mediano y largo plazo, los cuales a su vez son utilizables, transferibles y generalizables a otras áreas de conocimiento (Beccaría, 1999).

# <span id="page-19-1"></span>**CLASIFICACION DEL SOFTWARE EDUCATIVO**

- Contenido: según el área del conocimiento, matemática, ciencias naturales, arte, etc.
- Destinatario: la población a la que esta dirigido

 Base de datos: va dirigido a un grupo especifico, un curso, una escuela o facultad

Por ultimo los Software Constructivos o Micromundos, se trata de mundos virtuales dentro de los cuales el usuario debe solucionar determinados problemas que le son presentados por el programa con un orden de trabajo determinado, utilizando las herramientas o elementos que el software le ofrece, lo interesante de este tipo de software es que el usuario debe resolver problemas de diversa índole en un mismo problema, es decir problemas matemáticos, físicos, técnicos, etc.

#### **LA COMPUTADORA COMO APRENDIZ**

En esta propuesta, la computadora o el medio virtual es el que asume el papel de estudiante; y el educando el papel del maestro, comunicándose por medio de un lenguaje apropiado para cada edad o nivel, por tanto la enseñanza que recibe el usuario es puntual, de fácil recordación, y eficaz, puesto que, le permite aclarar dudas y tener dominio del tema tratado, a la vez que se convierte en un reto, haciéndolo más investigativo, debido a que el estudiante no se puede permitir enseñar algo que no sabe.

Una alternativa para el uso de la tecnología es acogerla como una herramienta de enseñanza - aprendizaje, dentro y fuera de las aulas. la mayoría de las aplicaciones educativas con el computador, habían sido pensadas como máquinas que puedan enseñar, más que como máquinas de aprendizaje, por lo que se modifico y mejoro este instrumento, para que se convirtiera en un elemento que apoya eficazmente el aprendizaje de sus usuarios (Marqués, 1995).

De esta manera, y debido a que el educando se convierte en guía en lo que quiere aprender, es que se dice que el computador es el aprendiz; esta idea parte de la observación la cual comprueba que la mejor manera de aprender un tema o superar una dificultad es enseñarlo; obligando al estudiante a investigar, reflexionar y manejar la temática abordada.

Frecuentemente los maestros señalan que ellos verdaderamente han entendido un tema cuando lo han tenido que explicar a otros, esto los ha obligado a interiorizar la temática trabajada, a cuestionarla y no sólo a repetirla. un ejemplo de esto sería el software de maquinas simples en donde el estudiante de manera indirecta aprende los conceptos relacionados a los mecanismos que observa en su cotidianidad sin que estos se le digan explícitamente.

De esta manera se rebasa el nivel únicamente de usuario de la computadora y se toma un rol activo en su propio proceso de enseñanza-aprendizaje, además de aprender a usar la computadora en su vida diaria, de esta manera al tratar de enseñar no sólo se mejoran los procesos cognitivos del educando, sino que el estudiante desarrolla otras habilidades, como las de expresión, análisis y resolución de problemas (Beccaría, 1999). Teniendo en cuenta esta evolución se puede afirmar que el software educativo está destinado a la [enseñanza](http://es.wikipedia.org/wiki/Ense%C3%B1anza) y el auto aprendizaje, además de permitir el desarrollo de ciertas habilidades [cognitivas.](http://es.wikipedia.org/w/index.php?title=Cognitiva&action=edit&redlink=1)

Una vez planteadas las ventajas de la utilización del software educativo, vale la pena aclarar que así como existen profundas diferencias entre las [filosofías](http://es.wikipedia.org/wiki/Filosof%C3%ADa) [pedagógicas,](http://es.wikipedia.org/wiki/Pedagog%C3%ADa) también existe una amplia gama de enfoques para la creación de software educativo, los cuales dan cuenta de los diferentes tipos de interacción que debería existir entre los actores del proceso de enseñanza[-aprendizaje:](http://es.wikipedia.org/wiki/Aprendizaje) educador, aprendiz, conocimiento, [computador.](http://es.wikipedia.org/wiki/Computadora) (Beccaría, Luis P.,1999)

#### **INSTRUCCIÓN ASISTIDA POR COMPUTADORA**

El enfoque de la instrucción asistida por computadora pretende facilitar la tarea del educador, sustituyéndole parcialmente en su labor, es decir que el software educativo resultante generalmente presenta una secuencia de lecciones, o módulos de aprendizaje. También generalmente incluye métodos de evaluación automática, utilizando preguntas cerradas; de ahí que las críticas más comunes hacia este enfoque son:

- Los estudiantes pierden rápidamente el interés e intentan adivinar la respuesta al azar.
- El computador se convierte en una simple máquina de memorización.
- $\checkmark$  El software no es preciso en cuanto al conocimiento que desea transmitir.

### **SOFTWARE EDUCATIVO ABIERTO**

El enfoque de este software educativo, por el contrario al anteriormente mencionado enfatiza en el aprendizaje creativo de la enseñanza (Lewis, 1992). Puesto que este software no presenta una secuencia de contendidos a ser aprendida, sino un ambiente de exploración y construcción virtual, conocido comúnmente como micromundo; Con ellos los estudiantes, luego de familiarizarse con el software, pueden modificarlo y complementarlo según su interés personal, o crear proyectos nuevos teniendo como base las reglas de esta herramienta tecnológica. Las críticas más comunes contra este tipo de software son:

- $\checkmark$  En un ambiente donde se use software educacional abierto, no todos los estudiantes aprenderán la misma cosa, y por consiguiente es necesario implementar nuevos métodos de evaluación, puesto que los tradicionales resultaran obsoletos.
- $\checkmark$  La dirección de tales ambientes de aprendizaje requiere mayor habilidad por parte del docente, puesto que en este caso su papel no será el de enseñar contenidos sino de hacer notar las estrategias de aprendizaje que el estudiante encuentra valiosas y ayudarle a transferirlas a otros contextos.

# <span id="page-23-0"></span>*MÁQUINAS SIMPLES*

Se conocen como un conjunto de mecanismos que son capaces de transformar una fuerza aplicada en otra, habiendo modificado previamente la dirección o sentido, la magnitud de la fuerza o una combinación de ellas; por tanto las máquinas simples cumplen con lo que se denomina conservación de energía. Una definición muy común de máquina simple es "un artefacto que no crea ni destruye el trabajo mecánico, sino que tiene como fin transformar algunas de sus características (Strathern, 1999).

La utilidad de una máquina simple (palanca, plano inclinado, rueda) permite desplegar una fuerza mayor que la que una persona podría aplicar solamente con sus músculos, o aplicarla de forma más eficaz. La relación entre la fuerza aplicada y la resistencia ofrecida por la carga contra la que actúa la fuerza se denomina ventaja teórica de la máquina; debido a que todas las máquinas deben superar algún tipo de rozamiento cuando realizan su trabajo, la ventaja real de la máquina siempre es menor que la ventaja teórica. Combinando máquinas simples se construyen máquinas complejas y con estas máquinas, a su vez, se construye todo tipo de máquinas. Hay que tener en cuenta que una máquina nunca puede desarrollar más trabajo que la energía que recibe. Una máquina simple no tiene fuente productora de energía en si, por lo tanto no puede trabajar a menos que se le provea de ella

#### **PALANCAS**

Forma parte de las máquinas simples, es una barra rígida que posee un punto de apoyo (fulcro), al que se aplica una fuerza o potencia, al girar sobre su punto de apoyo podrá levantar un objeto pesado. Aquí se cumple la conservación de la energía y en consecuencia la fuerza que se aplica por su espacio recorrido, será igual a la fuerza de resistencia por su espacio recorrido (Strathern, 1999).

#### *Géneros de palanca*

**Palanca de primer género**

Una palanca es de primer género cuando el punto de apoyo está ubicado entre la resistencia y la potencia.

<span id="page-24-0"></span>**Ilustración 1 Ejemplos de palancas de primer género**

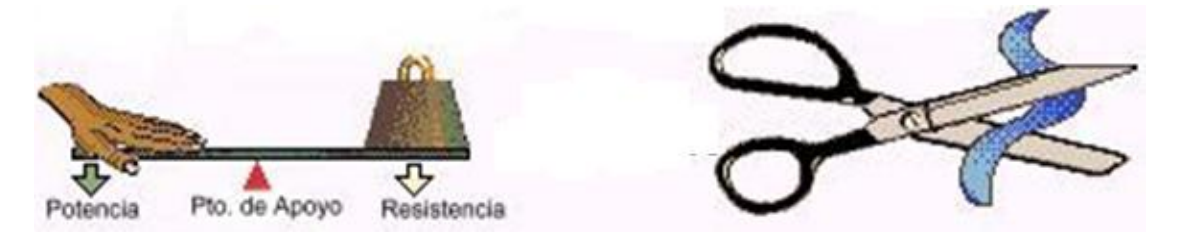

**Palanca de segundo género**

Una palanca es de segundo género cuando la resistencia se halla entre el punto de apoyo y la potencia. Como en las palancas de segundo género el brazo de potencia es siempre mayor que el brazo de resistencia, en todas ellas se gana fuerza.

<span id="page-24-1"></span>**Ilustración 2 Ejemplos de palancas de segundo género**

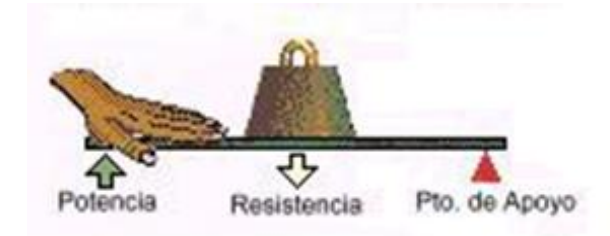

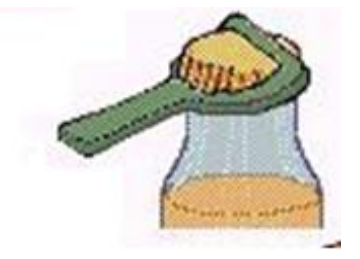

**Palanca de tercer género**

Cuando la potencia se encuentra entre el punto de apoyo y la resistencia. En este género de palancas, el brazo de potencia siempre es menor que el brazo de resistencia y, por lo tanto, la potencia es mayor que la resistencia; entonces, siempre se pierde fuerza pero se gana comodidad.

<span id="page-25-0"></span>Ilustración 3 Ejemplos de palancas de tercer género

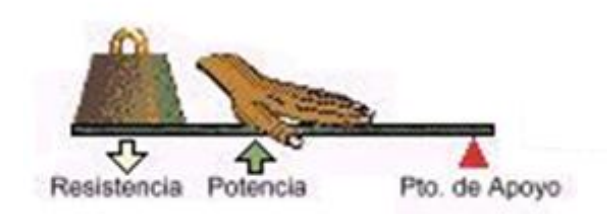

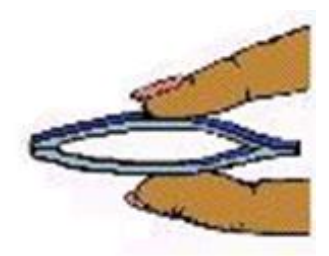

**Ley de la palanca**

La fuerza F es a resistencia R como el brazo de la resistencia br es a brazo de la fuerza bf. Se llama brazo a la mínima distancia desde el apoyo a la línea de aplicación de la fuerza resistente

$$
\frac{F}{R} = \frac{br}{bf}
$$

Con este trabajo se espera que los estudiantes lleguen a deducir relaciones simples como ésta, puesto que, el software educativo esta destinado a simular escenarios que acontecen en la realidad y por ello las mediciones y toma de datos deben conducir no solo al concepto, sino también a la elaboración de esquemas matemáticos.

#### **PLANO INCLINADO**

Se aplica una fuerza para vencer otra vertical (el peso del objeto a levantar); debido a la conservación de la energía, cuando el ángulo del plano inclinado se torna más pequeño, con una misma fuerza aplicada seremos capaces de levantar más peso, pero el espacio a recorrer será mucho mayor. Mediante el plano inclinado se eleva a la altura deseada objetos que no podrían levantarse directamente sin emplear fuerzas muy grandes.

El plano inclinado se emplea en forma de [rampa](http://concurso.cnice.mec.es/cnice2006/material107/mecanica/mecanismos/mec_rampa.htm) para reducir el esfuerzo necesario para elevar una masa, por ejemplo en carreteras, subir ganado a camiones, acceso a garajes subterráneos, escaleras, entre otros.

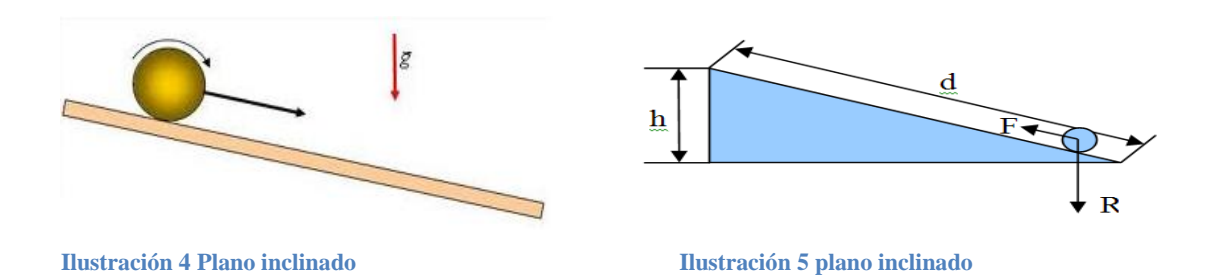

#### <span id="page-26-1"></span><span id="page-26-0"></span>**POLEAS**

Transforma el sentido de la fuerza; a través de la aplicación de una fuerza descendente obtenemos una fuerza ascendente; el valor de la fuerza que se aplica y la resultante es el mismo, pero si se la cambia de sentido, en un polipasto, la proporción será distinta**;** de todas formas se preserva la energía.

Esta se puede observar como un dispositivo mecánico de tracción o elevación, formado por una rueda montada en un eje, con una cuerda que rodea la circunferencia de la rueda; por tanto la polea, la rueda y el eje pueden considerarse máquinas simples. Una polea fija no proporciona ninguna ventaja mecánica, es decir, ninguna ganancia en la transmisión de la fuerza: sólo cambia la dirección o el sentido de la fuerza aplicada a través de la cuerda, mientras una polea móvil disminuye la mitad del peso del cuerpo. (Vancleave, Janice,. 2000)

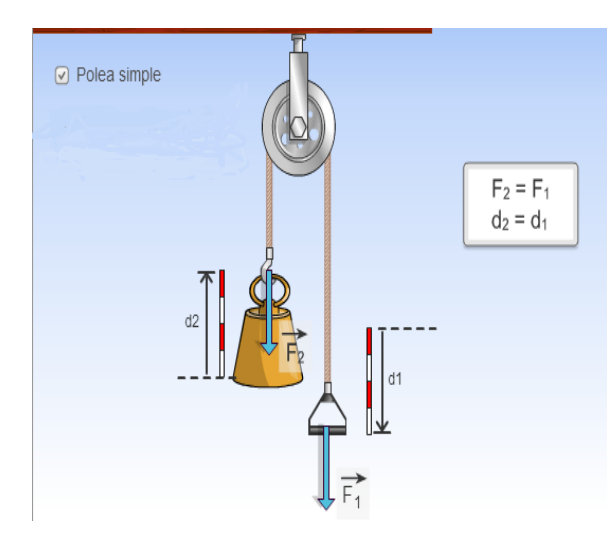

<span id="page-26-3"></span>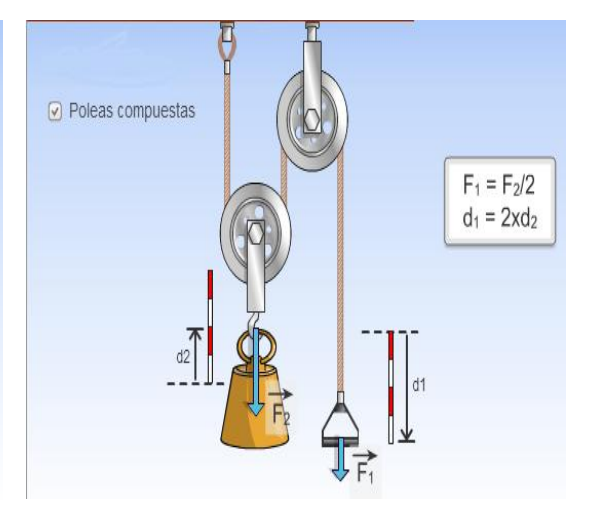

**Ilustración 6 Polea simple Ilustración 7 Polea compuesta**

<span id="page-26-2"></span>

# **CAPITULO 3. DESARROLLO E IMPLEMENTACIÓN DEL SOFTWARE EDUCATIVO**

### <span id="page-27-0"></span>**ARTICULACIÓN**

Se puede afirmar que el manejo del software educativo dentro de nuestras aulas se puede tomar como una herramienta didáctica dentro del proceso de enseñanza - aprendizaje, útil y de gran importancia tanto para el docente como para el educando, puesto que el educando está aprendiendo a través de la experimentación.

Es así como el papel de cada uno de los implicados en el manejo del Software educativo es de vital importancia, para adquirir y manejar los conceptos de máquinas simples; mostrado de manera creativa y llamativa para que el estudiante se interesé en la investigación en física.

El docente se convierte en guía y evaluador del proceso, de forma directa pero permitiendo que el estudiante experimente, investigue, cree conceptos y aprenda a aplicarlos. Siendo está una herramienta llamativa, se convierte en un reto que despierta su interés, lo que conlleva a nuevos descubrimientos y a comenzar a profundizar en su conocimiento, convirtiéndose a su vez en evaluador del software, y en creador de nuevas propuestas.

#### <span id="page-27-1"></span>**DISEÑO DEL SOFTWARE EDUCATIVO**

Esta tabla contiene las etapas de análisis, donde se identifica el problema, luego sigue la etapa de diseño, en la cual se cuenta que características tiene el software educativo, de cuantos escenarios se compone y la descripción de cada pantalla, luego se describe como se construyó la herramienta informática, con aspectos como la plataforma en la que esta construido el software y que interfaz utiliza para la recolección de datos; por ultimo, se describe como se realizó la prueba de la ayuda educativa.

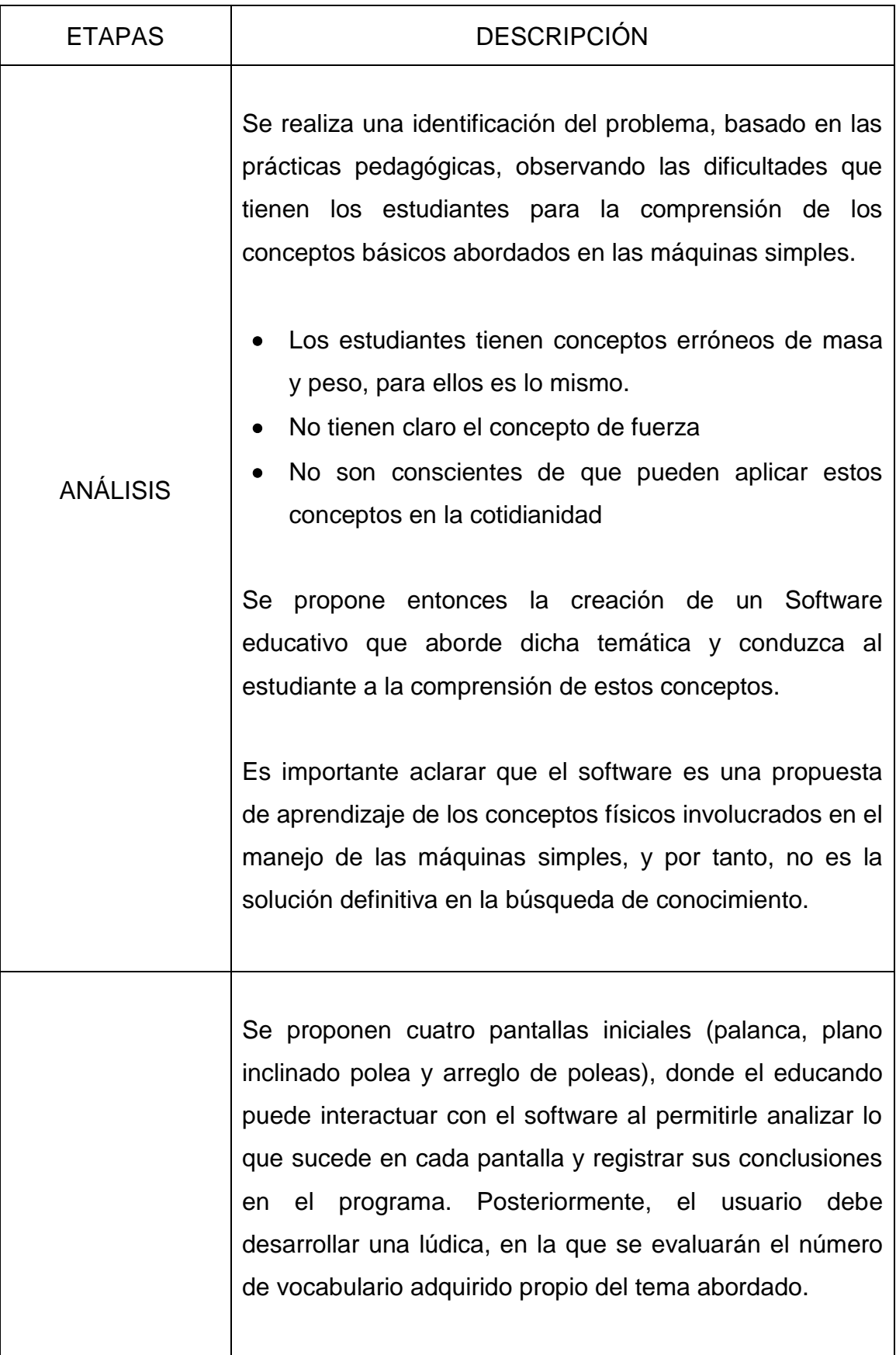

Solo son cuatro escenarios, ya que, con ellos es suficiente para describir las maquinas simples en su totalidad y explicar los conceptos de fuerza, masa y peso involucrados en cada uno de los escenarios.

DISEÑO En el primer escenario (palancas) se intenta que el estudiante reconozca situaciones cotidianas y comience a interiorizar palabras que son claves en el aprendizaje de los conceptos y que además evidencie como la fuerza, la masa y el peso interactúan para generar ecuaciones que llevan al estudiante a comprender mejor la física y el mundo que lo rodea.

> Para el segundo escenario (plano inclinado) el estudiante debe cambiar el ángulo de inclinación, así como el de la masa sobre el plano, debe ser capaz, al final, de entender que se presentan varias fuerzas, aunque el objetivo es solo que detecte la fuerza de gravedad.

> Ya en el escenario de poleas el estudiante debe reafirmar el concepto de fuerza producida por la gravedad y entender que usando la polea solo puede cambiar la dirección de la fuerza y no obtener algún tipo de ventaja al levantar algún objeto pesado.

> Por último se presenta el escenario denominado como arreglo de poleas, allí los alumnos deben descubrir que si combinan poleas pueden obtener una ventaja muy grande al levantar objetos pesados, además deben ser capaces de hablar sobre eficiencia mecánica y de como existen mas fuerzas involucradas, no solo la de gravedad.

Tan pronto como los estudiantes hayan visto los cuatro escenarios, anteriormente nombrados y después de contestar y guardar todas las preguntas, pasan al juego el ahorcado, donde, deben encontrar palabras relacionadas con los temas vistos; si encuentran la palabra antes de que el muñeco que representa el ahorcado se complete, aparece un cuadro en donde esta la definición de la palabra encontrada.

En este escenario el estudiante tiene la posibilidad de jugar las veces que quiera y de encontrar la mayor cantidad de palabras relacionadas con maquinas simples que haya aprendido, entre mas palabras mayor será su conocimiento y aprehensión de conceptos.

El Software es creado teniendo en cuenta las necesidades del estudiante y su fácil uso, puesto que se debe tener en cuenta la población objeto (grados séptimos).

Se emplea una plataforma diseñada en Visual Basic que utiliza una interfaz oculta de hojas de cálculo de Microsoft Excel, donde, cada usuario puede guardar tanto los datos que puso en la presentación, como las respuestas que dio de cada pregunta hecha en los diferentes escenarios del software.

**CONSTRUCCIÓN** 

Esto es posible ya que se creo un archivo con el nombre de cada curso en el disco duro del equipo, con el fin de que el profesor pueda abrir el archivo y pueda tener un registro del proceso de cada estudiante mientras

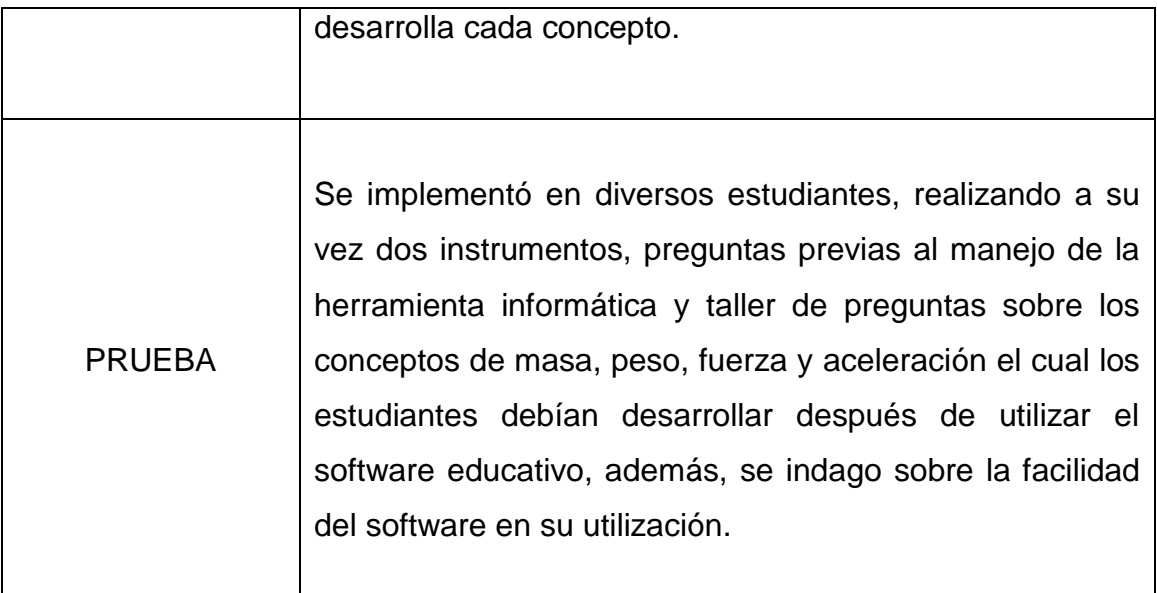

<span id="page-31-1"></span>**Tabla 1 Diseño del software**

# <span id="page-31-0"></span>**ETAPAS DEL PROYECTO**

En esta tabla se narran las etapas por las cuales pasó el proyecto, como identificación del problema, allí se verifica que temas se deben trabajar con los grados objeto de estudio, según los estándares educativos en Colombia, después se pasa a las etapas de planteamiento de solución y creación de la posible solución y finaliza con la validación por parte de los estudiantes participantes del proyecto y la validación por parte del profesor asesor del proyecto.

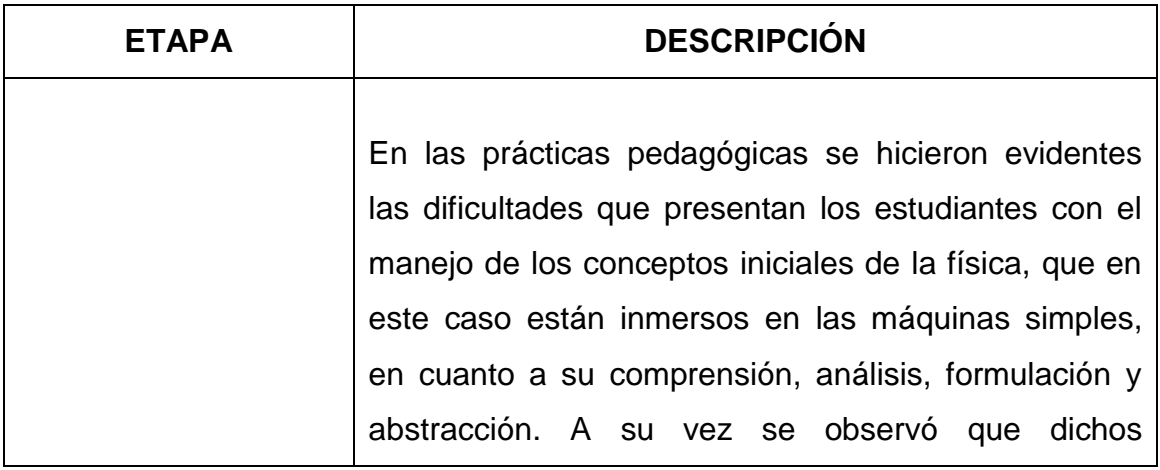

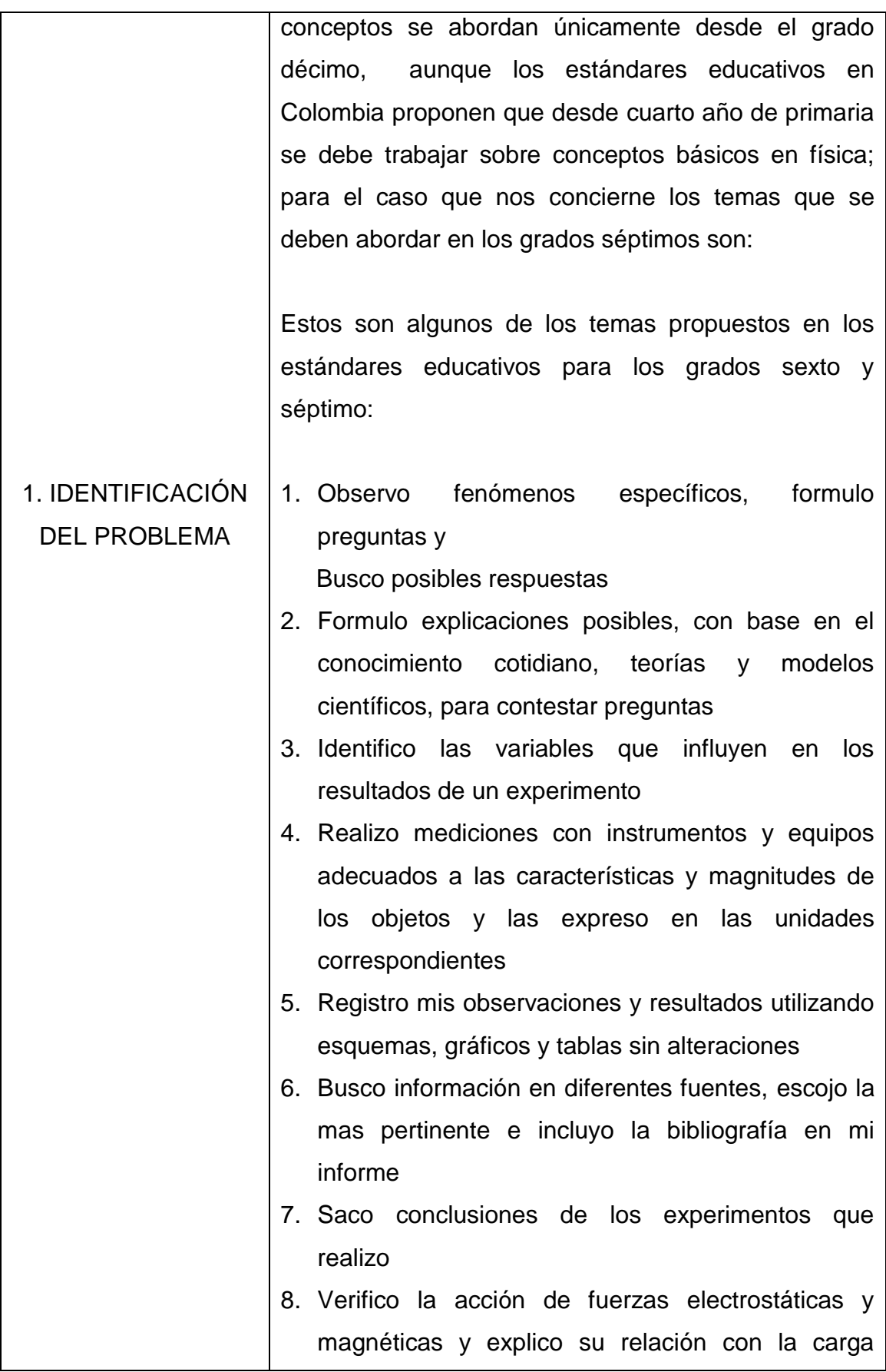

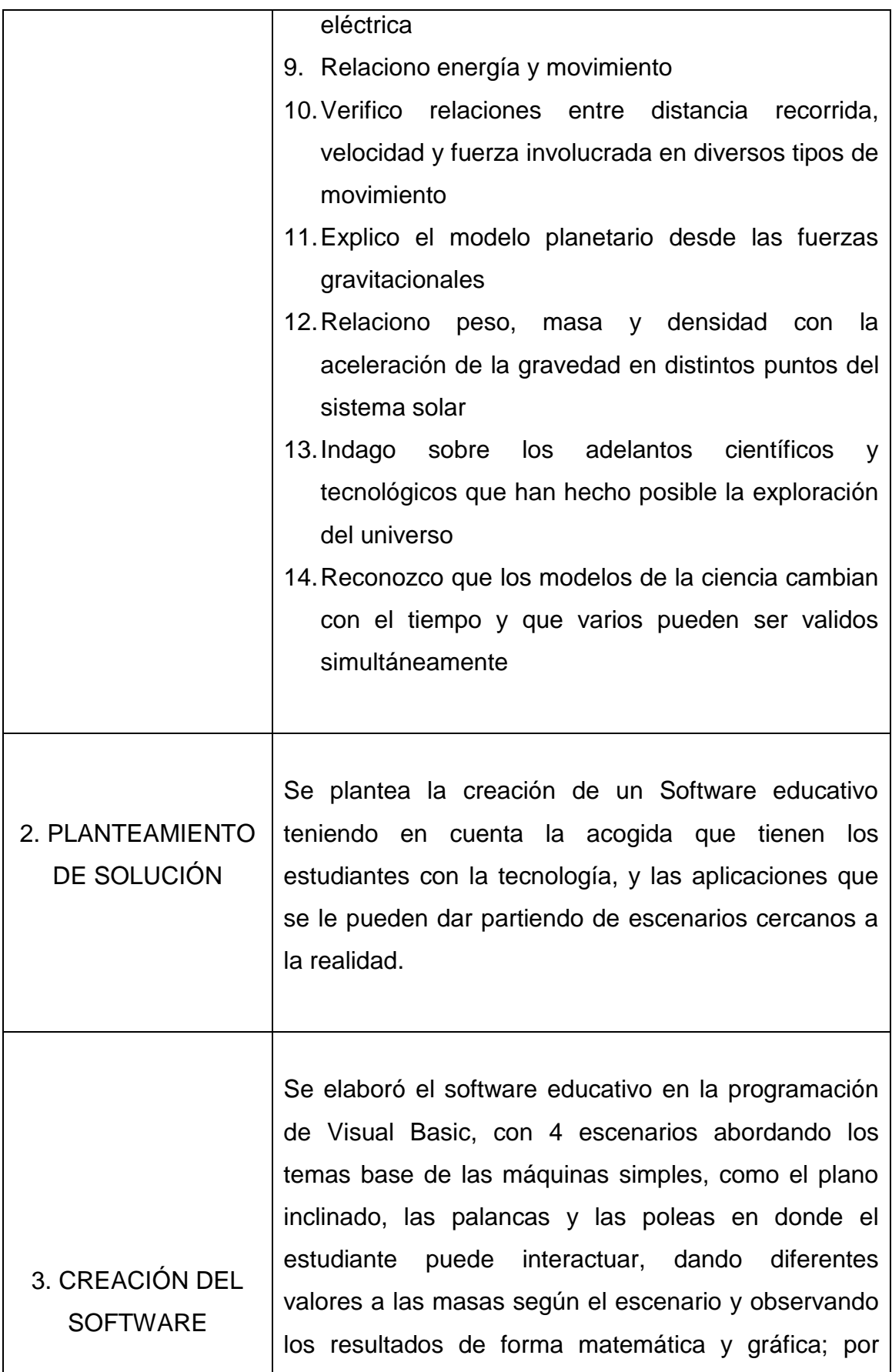

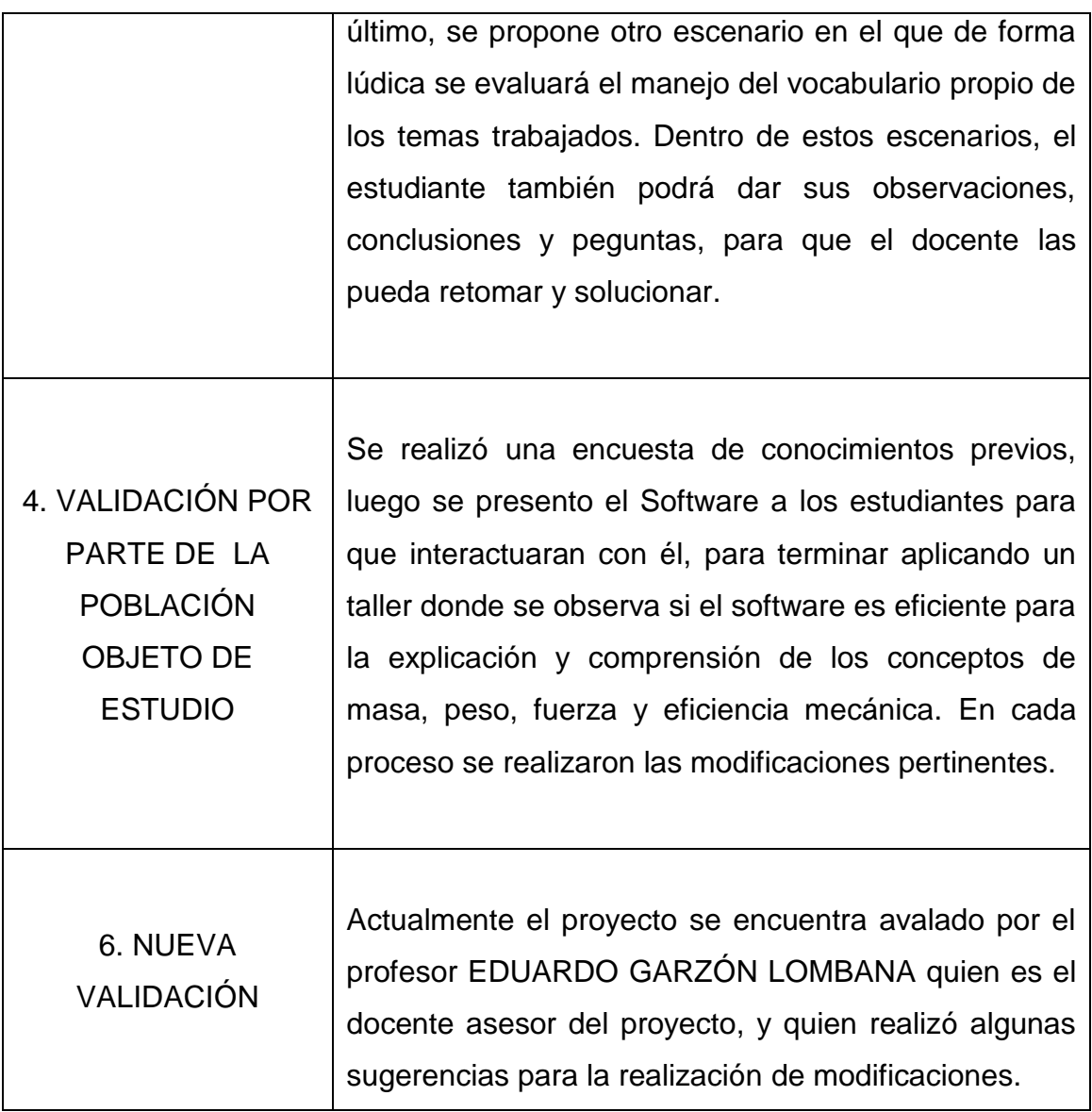

<span id="page-34-0"></span>**Tabla 2 Etapas del proyecto**

# **MANEJO DEL SOFTWARE EDUCATIVO POR ETAPAS**

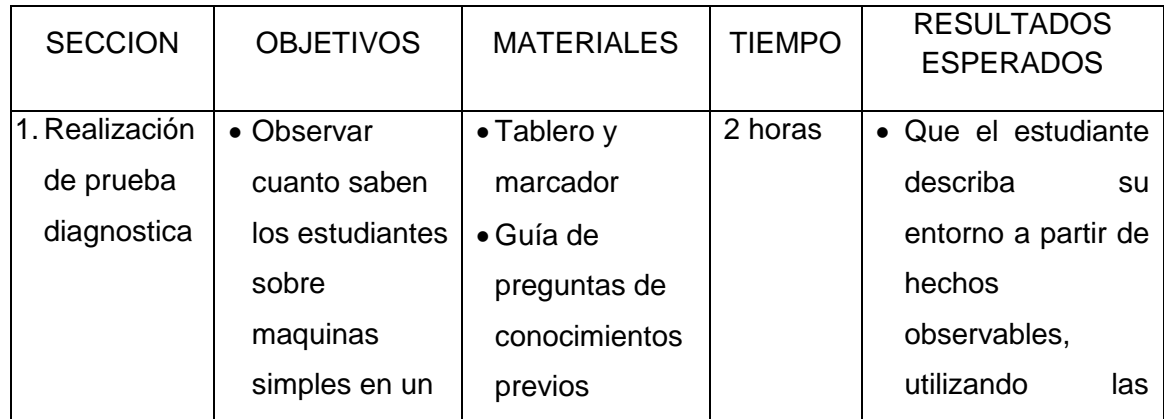

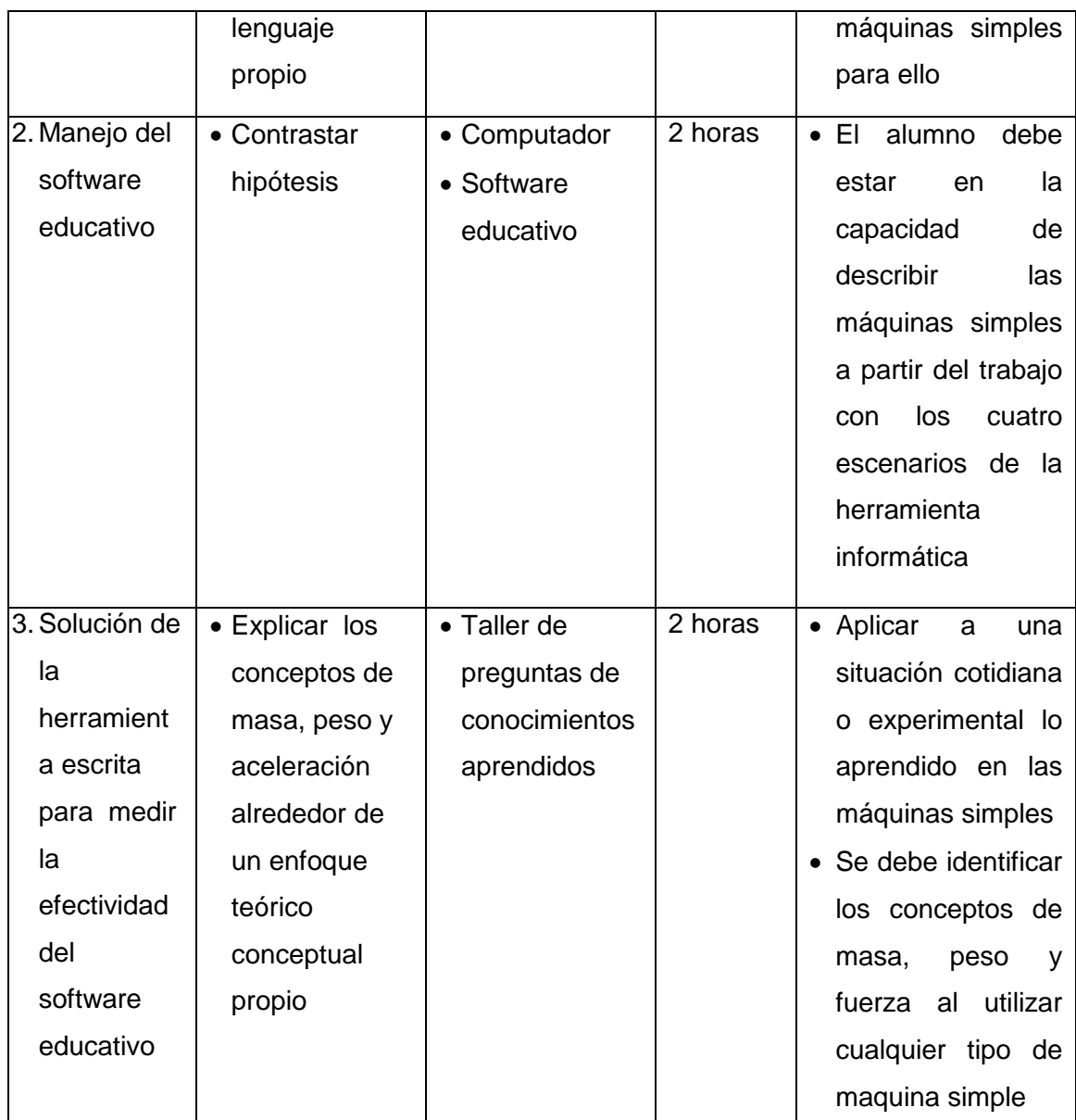

<span id="page-35-1"></span><span id="page-35-0"></span>**Tabla 3 Plan de manejo del software en sus etapas**

# **ESTRUCTURA DEL SOFTWARE EDUCATIVO**

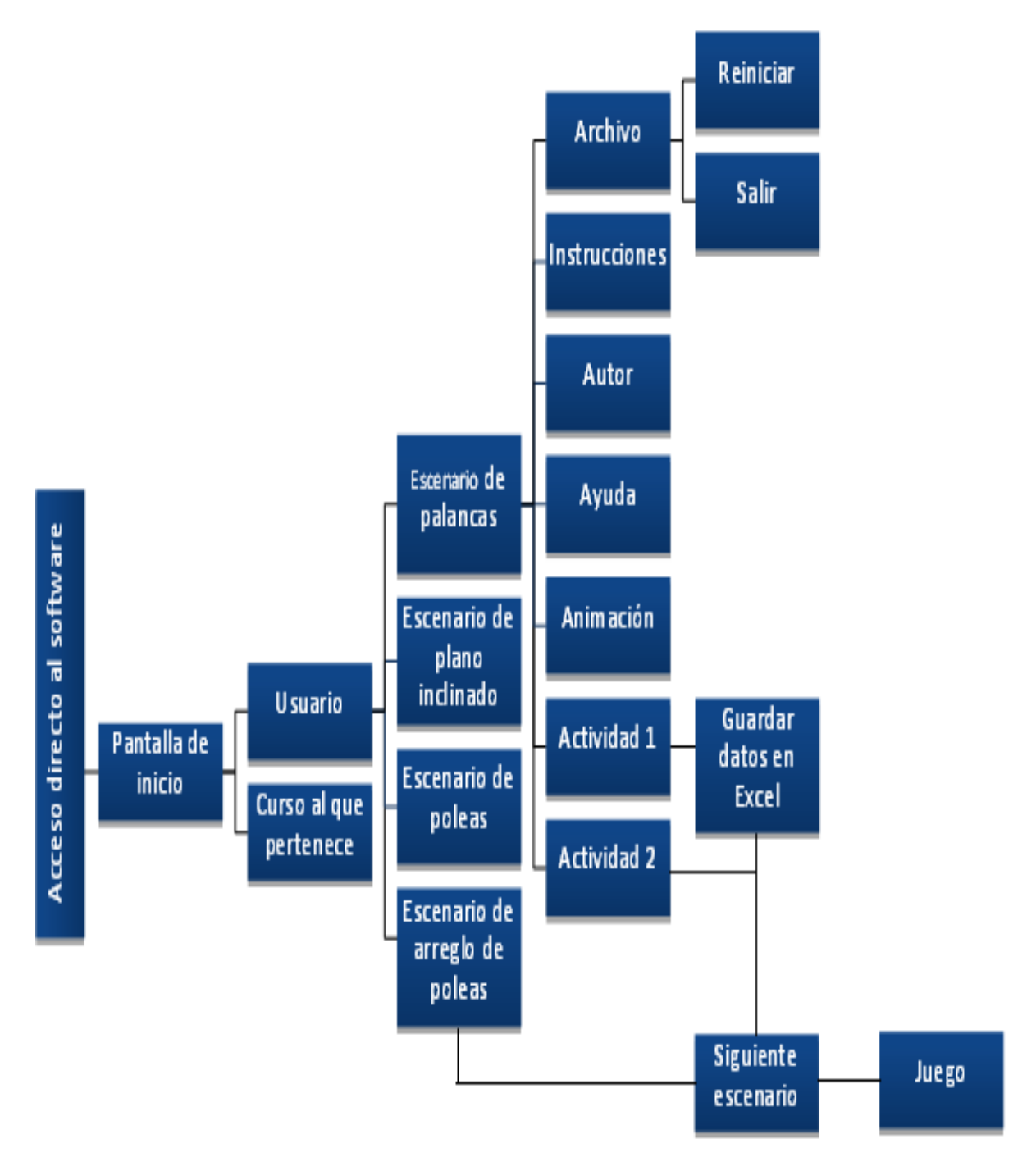

<span id="page-36-0"></span>**Ilustración 8 Estructura del software**

# *DESCRIPCIÓN DE LOS ESCENARIOS*

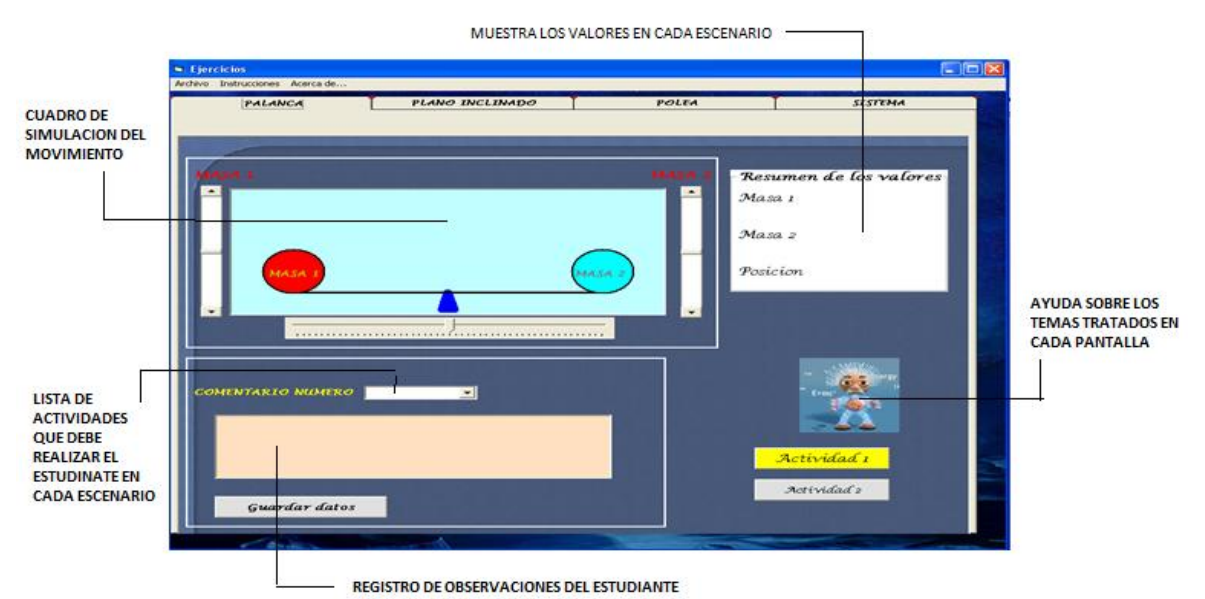

#### <span id="page-37-0"></span>**Ilustración 9 Escenario de palanca**

*.*

En el escenario de palancas el estudiante intenta reconocer situaciones cotidianas y comienza a interiorizar palabras que son claves en el aprendizaje de los conceptos y que además evidencie como la fuerza, la masa y el peso interactúan para generar ecuaciones que le llevan a comprender mejor la física y el mundo que lo rodea.

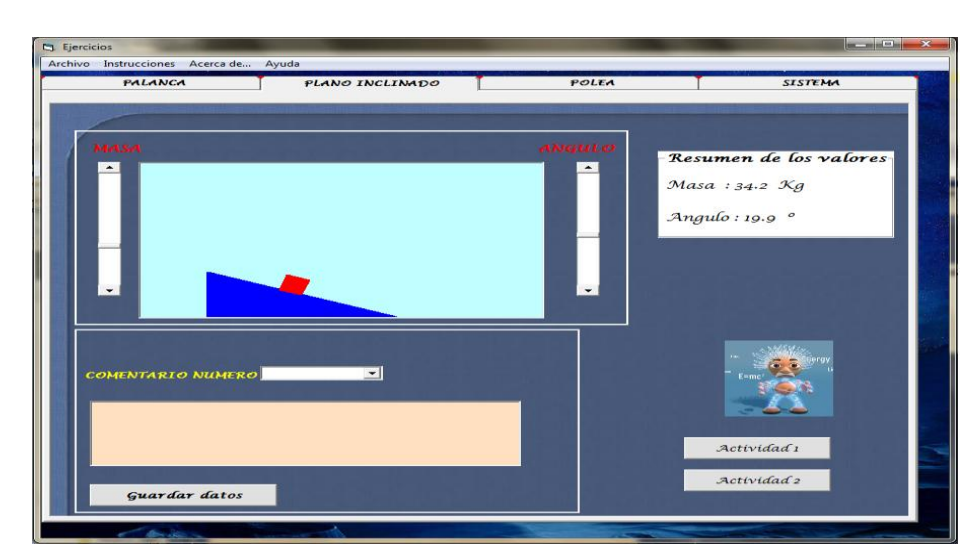

#### <span id="page-37-1"></span>**Ilustración 10 Escenario de plano inclinado**

Para el segundo escenario en el que se describe un plano inclinado el estudiante debe cambiar el ángulo de inclinación, así como el de la masa sobre

el plano, el objetivo es que detecte la fuerza de gravedad, pero lo ideal, es que al final, debe entender que se presentan varias fuerzas en el sistema.

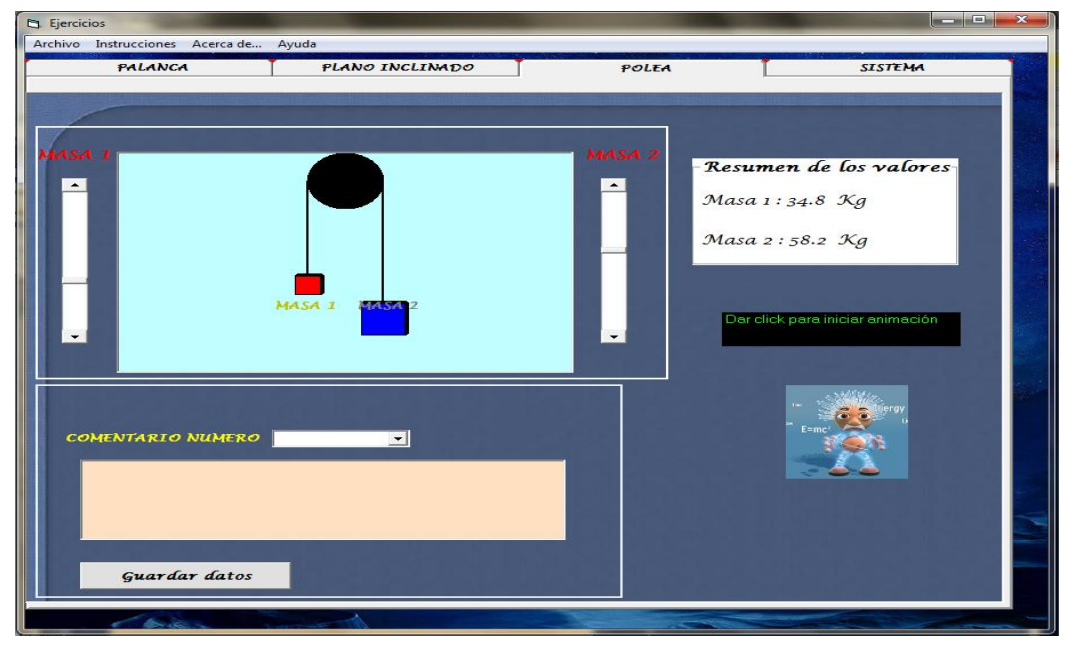

**Ilustración 11 Escenario de polea**

<span id="page-38-0"></span>Ya en el escenario de poleas el estudiante debe reafirmar el concepto de fuerza producida por la gravedad y entender que usando la polea solo puede cambiar la dirección de la fuerza y no obtener algún tipo de ventaja al levantar algún objeto pesado.

<span id="page-38-1"></span>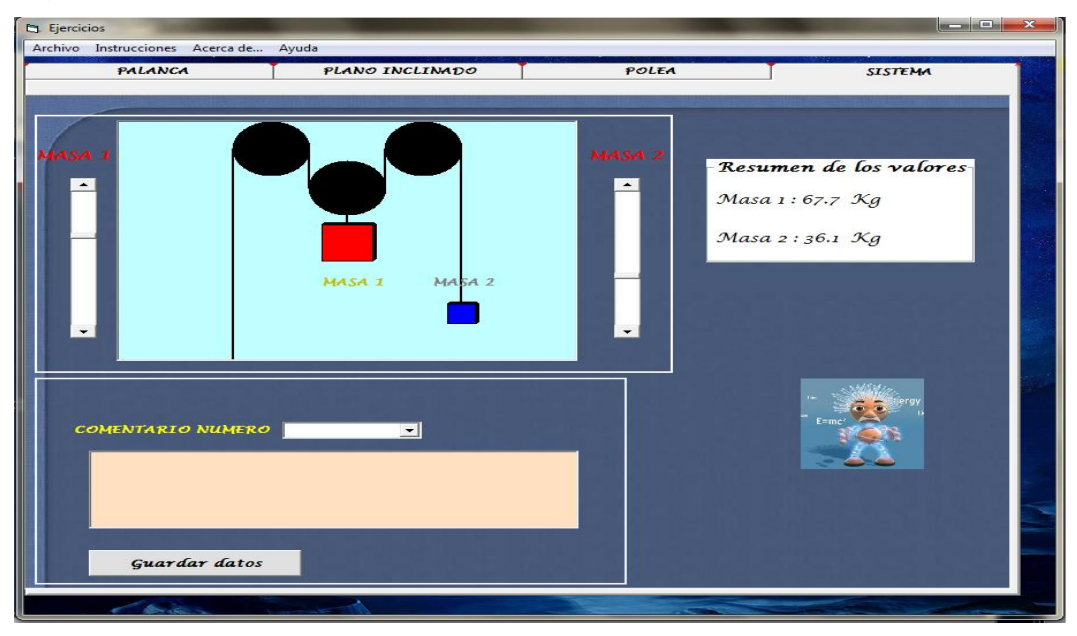

**Ilustración 12 Escenario de arreglo de poleas**

Por ultimo se presenta el escenario denominado arreglo de poleas, allí los alumnos deben descubrir que si combinan poleas pueden obtener una ventaja muy grande al levantar objetos pesados, además deben ser capaces de hablar sobre eficiencia mecánica y de mas fuerzas involucradas, no solamente la de gravedad.

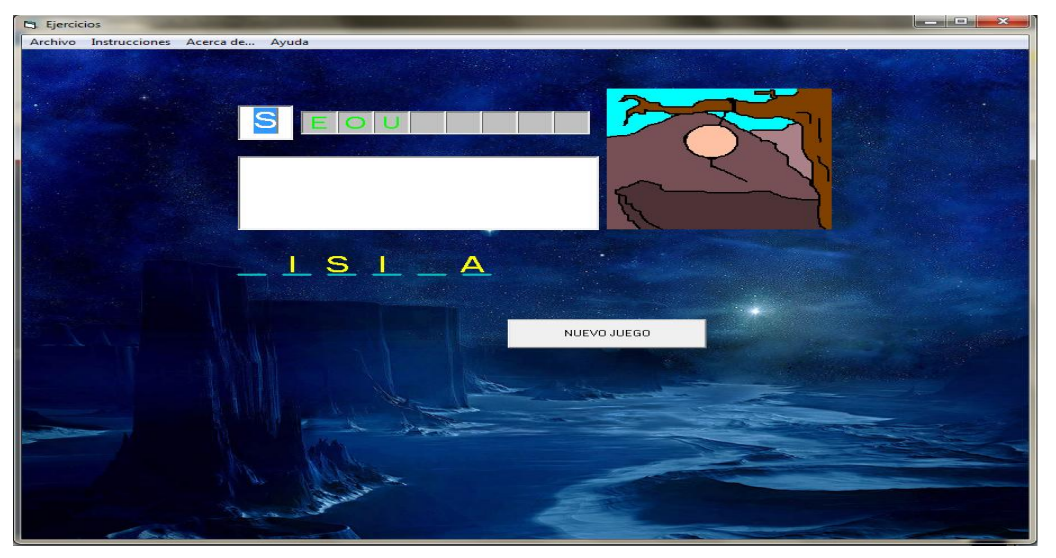

**Ilustración 13 Escenario de juego del ahorcado**

<span id="page-39-1"></span>Cuando los estudiantes hayan visto los cuatro primeros escenarios, pasan al juego el ahorcado, donde, deben encontrar palabras relacionadas con los temas vistos; si encuentran la palabra antes de que el muñeco que representa el ahorcado se complete, aparece un cuadro en donde definen la palabra encontrada.

En este escenario el estudiante tiene la posibilidad de jugar las veces que quiera y de encontrar la mayor cantidad de palabras relacionadas con maquinas simples que haya aprendido, entre más palabras encuentre, se denotara mayor conocimiento y aprehensión de conceptos.

#### <span id="page-39-0"></span>**IMPLEMENTACIÓN DEL SOFTWARE EDUCATIVO**

La siguiente tabla tiene como fin condensar toda la información necesaria para ver el funcionamiento del software, a quien esta dirigido, como esta construido, que se espera de él y como puedo evaluar.

# **DISEÑO DE ACTIVIDADES**

- Se realiza una prueba diagnostica en donde el estudiante muestra lo que conoce y lo que desconoce de maquinas simples, y en especifico de los conceptos de masa, fuerza, eficiencia mecánica
- En la sala de sistemas los estudiantes deben manejar el software, de acuerdo a lo escrito en la guía de manejo de la practica
- Después de explorar, solucionar la preguntas realizadas en cada escenario y luego de guardar cada uno de los comentarios; los estudiantes contestan una guía con preguntas relacionadas con las realizadas en la prueba diagnostica.

### **Contexto educativo**

 los estudiantes participantes de la prueba de investigación, para medir el grado de efectividad en la aprehensión de los conceptos, son los estudiantes del Colegio Tecnisistemas, sede Venecia, jornada mañana, quienes viven en los barrios aledaños dentro de los estratos socioeconómicos 1, 2 y 3.

# **Estudiantes**

# **(Edad, capacidades, conocimientos)**

Estos jóvenes entre hombres y mujeres presentan una edad promedio de 15 años, ya que, el tipo de educación del colegio es para jóvenes y adultos

#### **Objetivos que se persiguen**

- Generar los conceptos de fuerza, masa, peso y eficiencia mecánica en los estudiantes de grado séptimo
- Fomentar el estudio de la física en los primeros grados de básica secundaria
- Proporcionar una herramienta al docente de grado séptimo que le ayude a

orientar estrategias en el desarrollo de los temas planteados

### **Contenidos que se tratan**

# **(hechos, conceptos, procedimientos, actitudes)**

- Se utilizan las máquinas simples para explicar los conceptos de fuerza, masa, peso, eficiencia mecánica, ya que, en la cotidianidad se pueden observar ejemplos de la utilización de elementos como palancas, poleas y planos inclinados.
- El software educativo construido tiene cuatro pantallas que tratan de palancas, planos inclinados y poleas, destinadas a que el estudiante pueda identificar en cada escenario eventos que lo lleven a construir los conceptos antes mencionados

# **Programa multimedia**

# **FUNCIÓN QUE REALIZARÁ:**

 Instruir, informar, experimentar, expresar, comunicar, evaluar, procesar datos

# **ENTORNO DE USO:**

AULA INFORMÁTICA, OTRAS SALAS, USO ESTRAESCOLAR

# **ORGANIZACIÓN:**

- TODOS LOS ESTUDIANTES: Practica en donde cada estudiante tiene su computador
- ALGUNOS(refuerzo, recuperación): Se puede programar como prueba final o plan de mejoramiento.
- SÓLO PROFESOR: El profesor con la ayuda de un video Bean presenta el software al curso
- USO INDIVIDUAL, PAREJAS, GRUPO: El software se puede colgar de una pagina de internet y dejar como trabajo extra clase

# **El programa**

# **(información que facilitará, tareas que propondrá)**

Los escenarios están dispuestos de forma que el nivel de complejidad de la

maquina se incremente para que el estudiante pueda utilizar lo observado para construir los conceptos que se proponen para este grado.

 El software educativo tiene una serie de preguntas (dos por cada pantalla), que el estudiante debe solucionar por medio de la interacción con el aplicativo.

# **El estudiante**

#### **(tareas, autonomía, interacciones, técnicas de aprendizaje)**

- El estudiante debe interactuar el número de veces que sea necesario con la herramienta informática, hasta lograr interiorizar los conceptos de masa, peso, fuerza, entre otros.
- Cada educando debe ser consiente de cuando debe dejar de interactuar con cada escenario y de lo escribe en el área de recolección de observaciones.

### **El profesor**

#### **(información inicial, seguimiento, técnicas de enseñanza)**

- Se inicia al realizar la prueba diagnostica y observar cuanto sabe cada estudiante sobre máquinas simples y sobre los conceptos relacionados, luego se brinda una descripción general sobre el trabajo en la sala de sistemas y del manejo del software educativo.
- En cada momento el profesor debe estar observando lo que escriben los estudiantes para realizar correcciones oportunas.
- El modelo pedagógico utilizado es el constructivismo, ya que, los estudiantes tienen la herramienta a su disposición sin restricciones, pueden pasar de una pantalla a otra sin prerrequisitos, permitiendo que aprendan a su propio ritmo; a demás las máquinas simples se pueden observar en cualquier actividad de la vida diaria, lo que permite aprender cosas nuevas o mejorar conceptos.

#### **Sistema de evaluación**

Dentro del software existe un primer método para evaluar si el estudiante

logro interiorizar los conceptos propuestos, y es el quinto escenario (el juego de ahorcado), en donde el estudiante debe descubrir las palabras que están relacionadas con maquinas simples antes de que el dibujo cuelgue de la soga. El mejor indicador de que el estudiante si pudo obtener los conceptos es el hecho de que mejoró su léxico en cuanto máquinas simples y conceptos relacionados, esto quiere decir que entre más palabras encuentre el estudiante, mayor es la aprehensión de conceptos.

 El segundo método de evaluación es la guía que se le proporciona al estudiante, en donde, se le pregunta de forma directa por los conceptos aprendidos.

<span id="page-43-1"></span>**Tabla 4 Implementación** (Marqués, 1991)

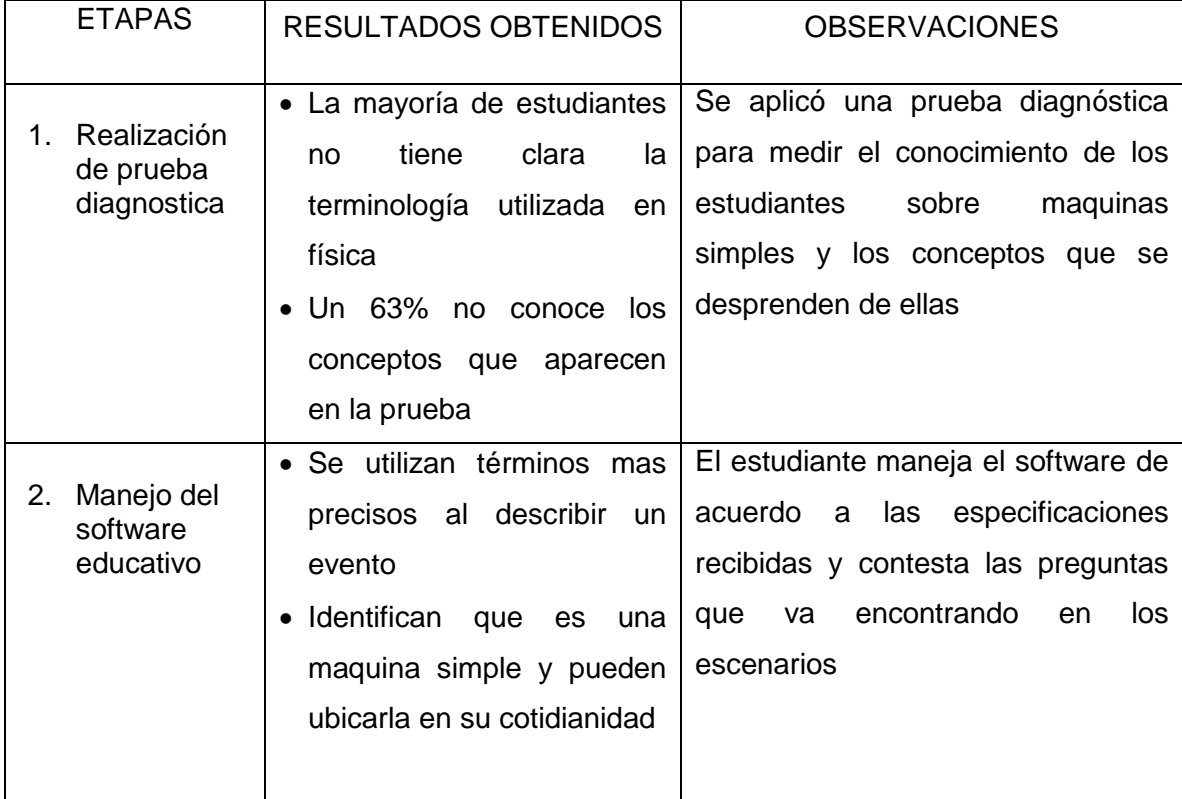

# <span id="page-43-0"></span>**ANÁLISIS DE RESULTADOS**

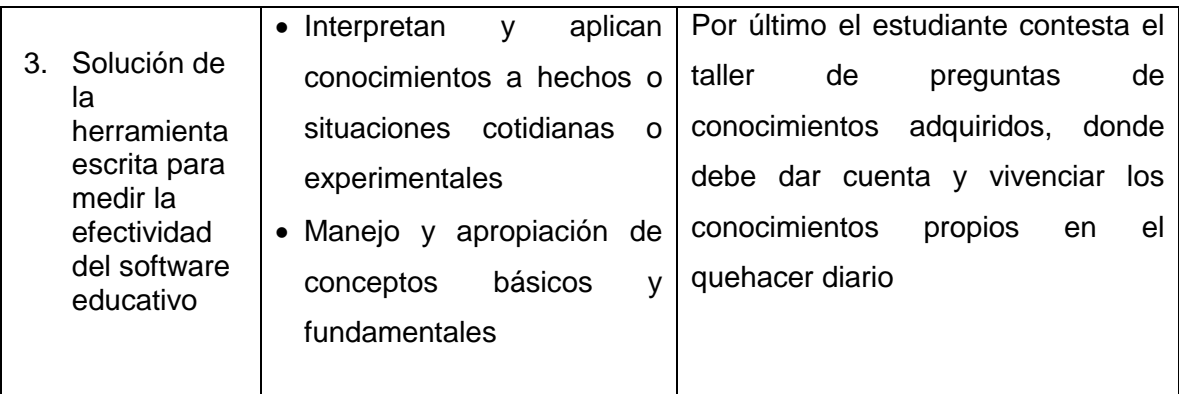

<span id="page-44-0"></span>**Tabla 5 Análisis de resultados**

En la Instrucción asistida por computador teníamos tres puntos que debían ser analizados

- Los estudiantes pierden rápidamente el interés e intentan adivinar la respuesta al azar.
- El computador se convierte en una simple máquina de memorización.
- $\checkmark$  El software no es preciso en cuanto al conocimiento que desea transmitir.

En la experiencia se evidencio que los estudiantes deben trabajar de forma individual, ya que si trabajan de a dos como se realizo, los estudiantes que utilizan el computador después pierden el interés, pues ya conocen la temática e incluso tienden a copiar las respuestas de su compañero.

La forma como se diseño el software no permite que el estudiante memorice, ya que al tener la opción de modificar los datos iniciales, el estudiante tiene muchas opciones para interactuar y obtener a si mismo muchos resultados que le deben llevar a tener una respuesta por deducción y no por repetición.

Se presento que el concepto de fuerza fue muy complicado de adquirir por parte del estudiante, lo que puede ser una deficiencia del software educativo, se necesito de una clase extra y de presentar mas ejemplos en donde se puede mostrar y evidenciar la fuerza (ejemplos similares a los ya expuestos en el software).

# <span id="page-45-0"></span>*PREGUNTAS PREVIAS AL MANEJO DEL SOFTWARE EDUCATIVO*

Con los datos recogidos en la encuesta, se analiza el nivel de conocimiento en los estudiantes con respecto a las maquinas simples.

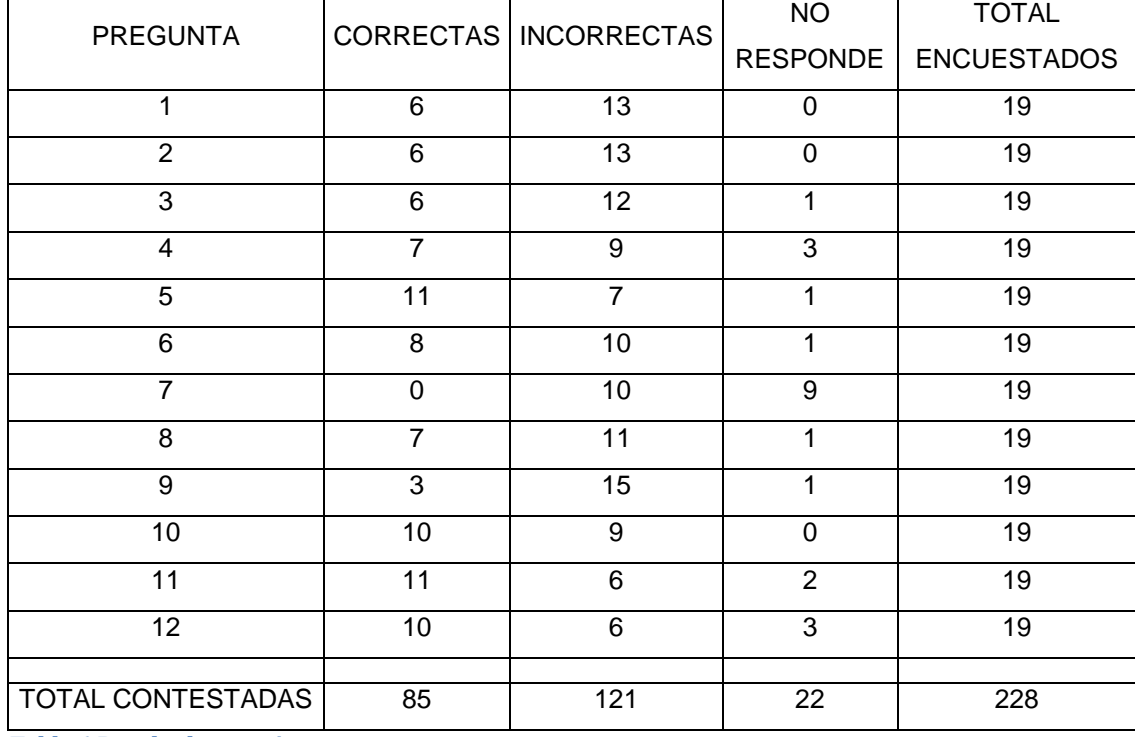

<span id="page-45-1"></span>**Tabla 6 Resultados previos**

Utilizando los datos anteriores se realiza la siguiente tabla donde se contrastan los niveles de manejo de máquinas simples.

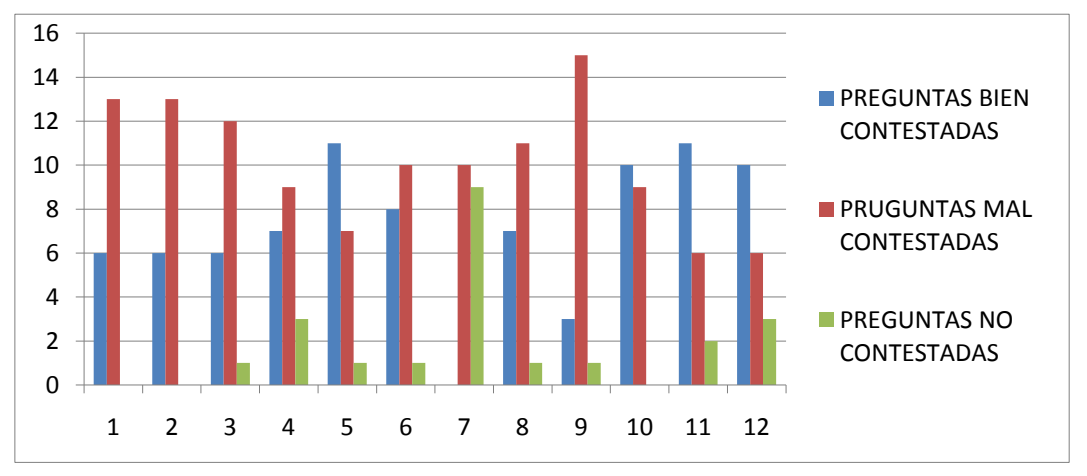

**Ilustración 14 Número de preguntas antes de la prueba**

46 Se puede observar que la cantidad de preguntas no contestadas y de preguntas mal contestadas al sumarse, superan al número de preguntas bien

contestadas, lo que, nos indica que la mayoría de estudiantes no maneja la temática propuesta.

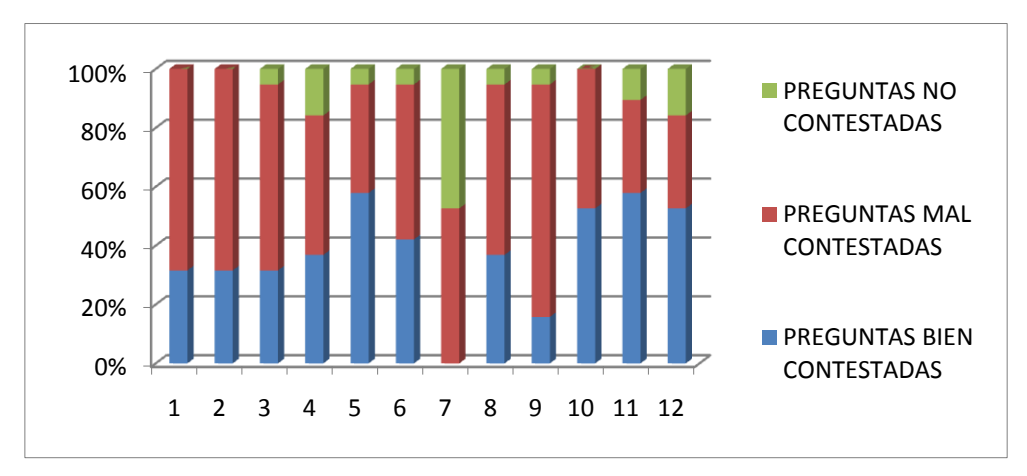

<span id="page-46-0"></span>**Ilustración 15 Porcentajes obtenidos antes de la prueba**

Porcentajes por pregunta de las respuestas de los estudiantes antes de utilizar la herramienta informática, muestra que un gran porcentaje de la población no tiene conocimiento sobre los conceptos involucrados en las maquinas simples.

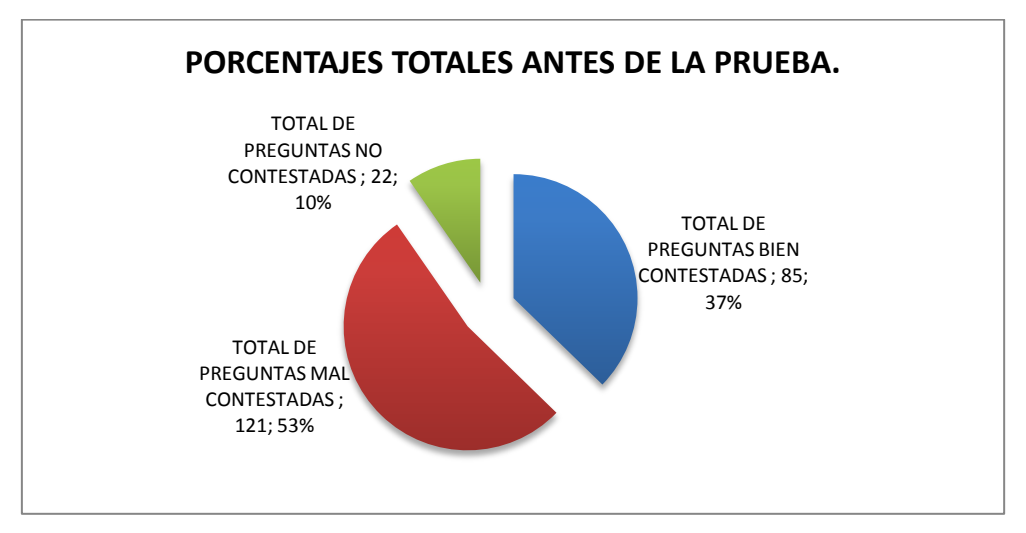

<span id="page-46-1"></span>**Ilustración 16 porcentaje acumulado por respuestas**

El porcentaje de estudiantes que desconoce del tema o que tiene un mal concepto es del 63%, frente a un 37% que no es que manejen bien el tema, sino que, no están equivocados del todo y necesitan perfeccionar sus conceptos.

# <span id="page-47-0"></span>*GUÍA Y TALLER PARA EL MANEJO DEL SOFTWARE EDUCATIVO*

Con el fin de evaluar la eficiencia del software es necesario realizar otra prueba en donde los estudiantes aparte de tener un concepto estructurado, deben relacionar las temáticas tratadas en el programa con situaciones cotidianas.

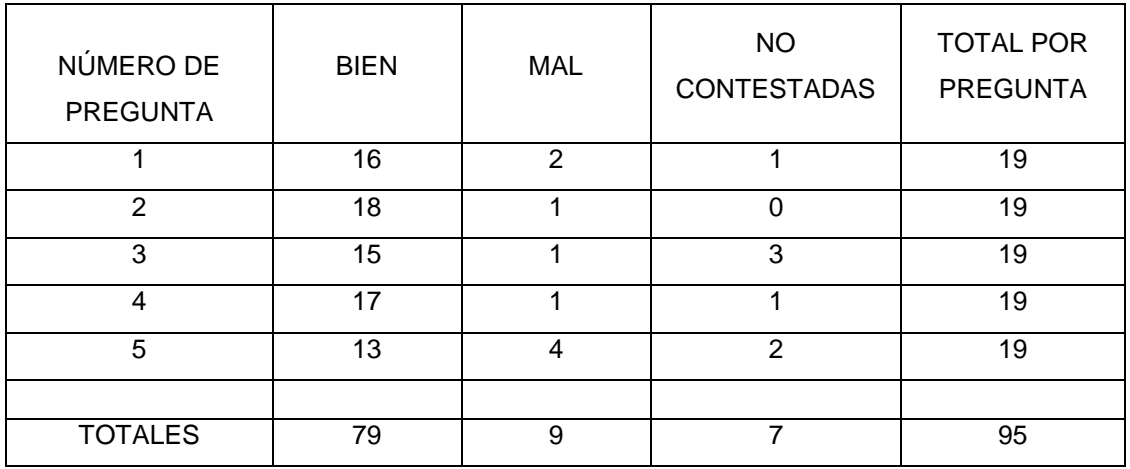

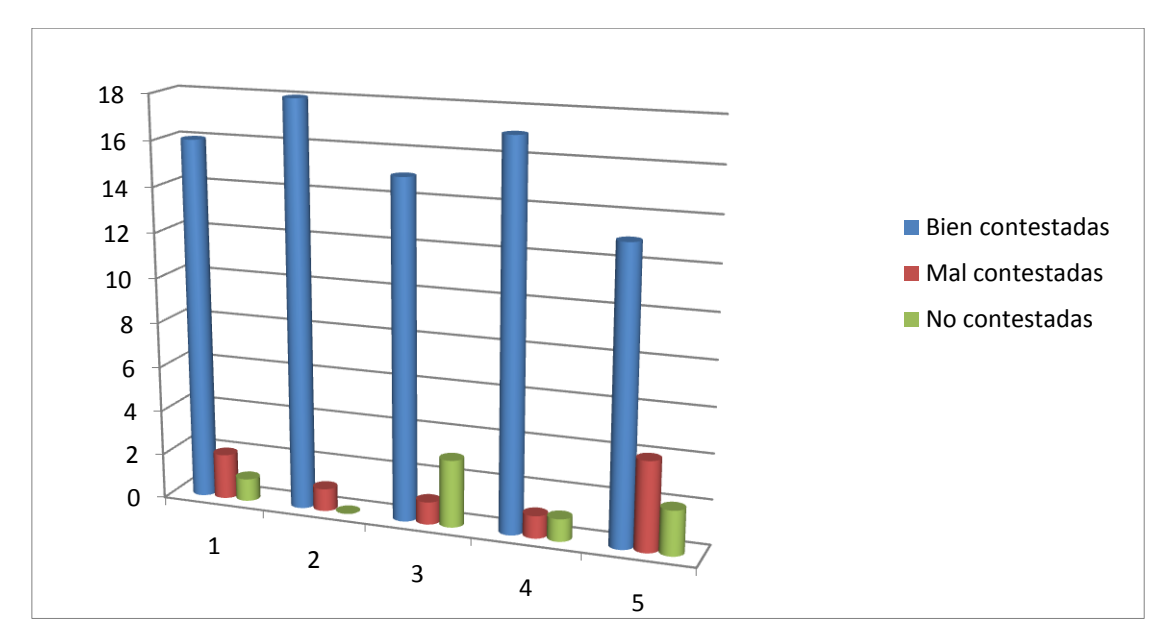

Aquí el número de preguntas bien contestadas es mayor al número de preguntas mal contestadas y no contestadas, lo que indica es que no todos los conceptos quedaron claros en la practica, los estudiantes tuvieron mucha dificultad con el concepto de fuerza, lo que ocasiono que se realizara una clase para tratar solo éste tema

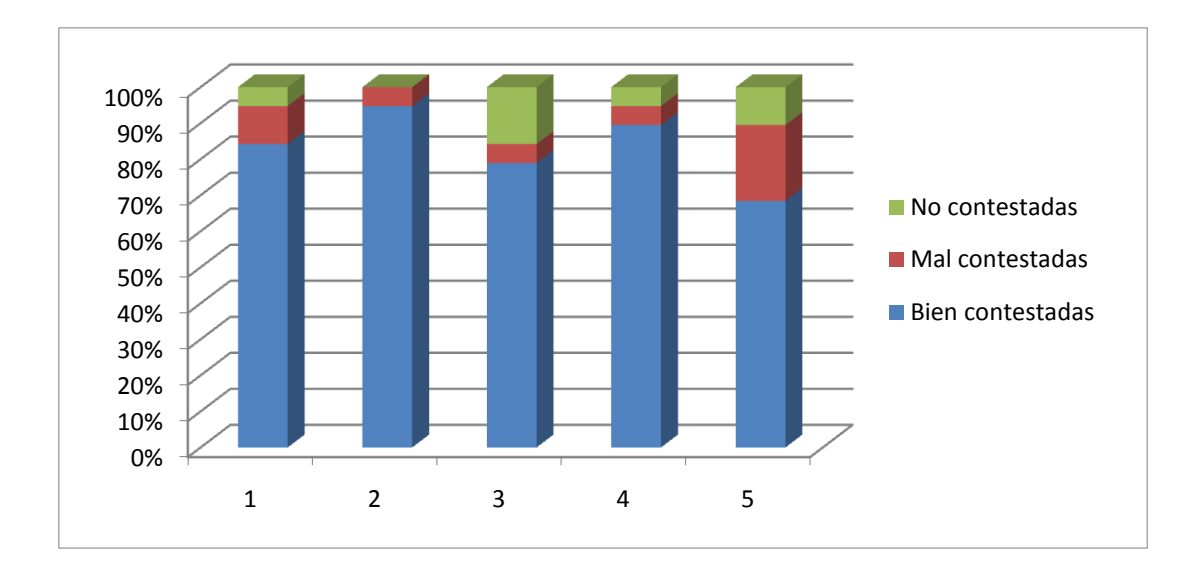

Con el uso de preguntas de relación, fue claro que al practicar y variar las condiciones de los escenarios, los estudiantes experimentaron, estructuraron y asimilaron de forma significativa, los conceptos relacionados a las máquinas simples.

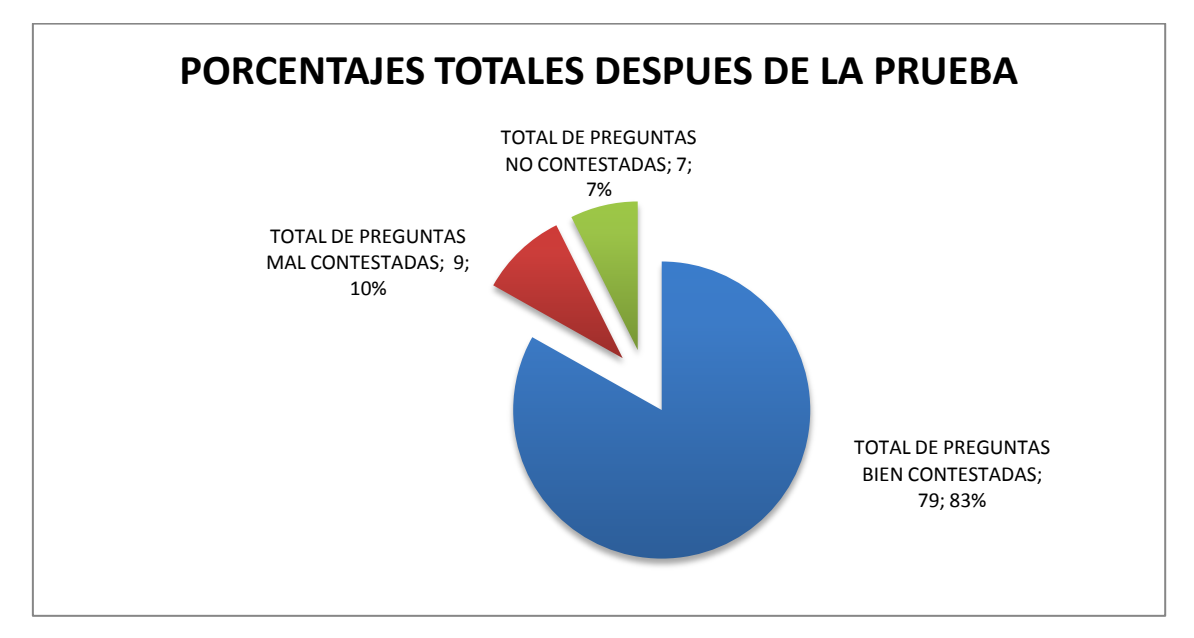

El 13% de las preguntas no fueron contestadas o fueron mal contestadas, esto debido a que algunos estudiantes mostraron cansancio cuando manejaron el software, por que se trabajo de a dos estudiantes por computador.

#### <span id="page-49-0"></span>**CONCLUSIONES**

Después de realizar la implementación del software en el aula queda claro que las nuevas tecnologías al servicio de la educación son una herramienta muy útil en los procesos de enseñanza-aprendizaje, ya que, para el docente representa una forma agradable de presentar una temática y para el estudiante es una forma mas amena y fácil de poder entender los temas planteados en clase.

En lo que respecta a los objetivos planteados, los estudiantes al sentirse atraídos por las nuevas tecnologías, prestan mayor atención y en un mayor porcentaje (como se puede ver en el análisis de resultados) aprenden los conceptos relacionados con física y en especifico los relacionados con las maquinas simples (masa, peso, eficiencia mecánica), aunque se debe mencionar que algunos conceptos no quedaron claros dentro del manejo del software y se necesito de reforzar la explicación con mas ejemplos en el aula de clase, para ello, se buscaron ejemplos muy cercanos a su vida cotidiana.

Debido a la población que se maneja en el colegio, se pudo verificar que cambian las preguntas y las maneras de abordar una temática dependiendo del entorno social en el cual se presente el software, ya que, para muchos de estos jóvenes eran nuevos los conceptos de maquina simple, polea, palanca, entre otros, a pesar de que son elementos que se utilizan muy frecuentemente en trabajos cotidianos.

Los estudiantes lograron interiorizar los conceptos de eficiencia mecánica al evidenciar en el software educativo que utilizando maquinas simples pueden mover objetos pesados sin mucho esfuerzo.

Se logra que los estudiantes reconozcan que existe una fuerza que afecta a los cuerpos en forma descendente al interactuar con los planos inclinados.

Los estudiantes mejoraron la percepción de como funcionan las poleas, ya que antes de interactuar con la herramienta informática decían que utilizar una polea era lo mismo que utilizar un arreglo de poleas, ahora los estudiantes, después de la interacción con el software educativo reconocen la ventaja que le brinda a una persona acomodar una serie de poleas.

En cuanto al trabajo del profesor se facilitan varios procesos, debido a que, logran captar mas rápido la atención del estudiante por el manejo del computador, pero en especial por cambiar el entorno de trabajo, además, el hecho de que todo lo que el estudiante realiza en el computador queda gravado en una base de datos, le permite al docente realizar mas ágilmente la revisión y luego la representación en graficas para medir en porcentajes lo aprendido y lo que no y poder realizar las correcciones pertinentes.

Según los datos obtenidos al finalizar la experiencia un gran porcentaje de los alumnos logro interiorizar los conceptos objeto de estudio, o por lo menos mejoraron notablemente en cuanto al vocabulario relacionado con las maquinas simples y sus aplicaciones en la vida diaria.

En definitiva los conceptos quedan claros y aprendidos por los estudiantes, pero se debe aclarar que el concepto de fuerza les costó bastante trabajo abordarlo y fue necesario explicar y dedicar una clase extra con ejemplos ilustrativos para que lograran el objetivo. Esto nos lleva a que el software se puede mejorar para acortar la diferencia en tiempo y prácticas.

51

#### <span id="page-51-0"></span>**BIBLIOGRAFIA**

- Aebli, H. (1958). *Una didáctica fundada en la psicología de Jean Piaget.* Buenos Aires: Kapelusz S.A.
- Ausubel, D. (1983). *Psicologia educativa un punto de vista cognitivo.* México: Trías.
- Beccaría, L. (1999). *La insercion de la infomática en la educación y sus efectos en la reconversión laboral.* Buenos Aires: Instituto de formación docente - SEPA.
- Lewis, M. (1992). *El mito de la maquina.* México: Limusa.
- Marqués, P. (1991). Ficha de evaluación y clasificación de software educativo. *Novática*, 29 - 32.
- Marqués, P. (1995). *Software Educativo: guia de uso, metodologia de diseño.* Barcelona: ESTEL.
- Piaget, J. (1961). *La formación del símbolo en el niño.* México: Fondo de cultura económica.
- Strathern, P. (1999). *Arquimides y la palanca.* España: Siglo veintiuno de ESpaña editores S.A.
- Vancleave, J. (2000). *Maquinas proyectos espectaculares de ciencias.* México: Limusa.

# <span id="page-52-0"></span>**ANEXOS**

### <span id="page-52-1"></span>*REQUERIMIENTOS E INSTALACIÓN*

El Software educativo de Física emplea una interfaz oculta de Hojas de cálculo de Microsoft Excel, es por esta razón que debe tenerse instalado tanto el paquete office como el programa de física, cuya instalación es muy sencilla.

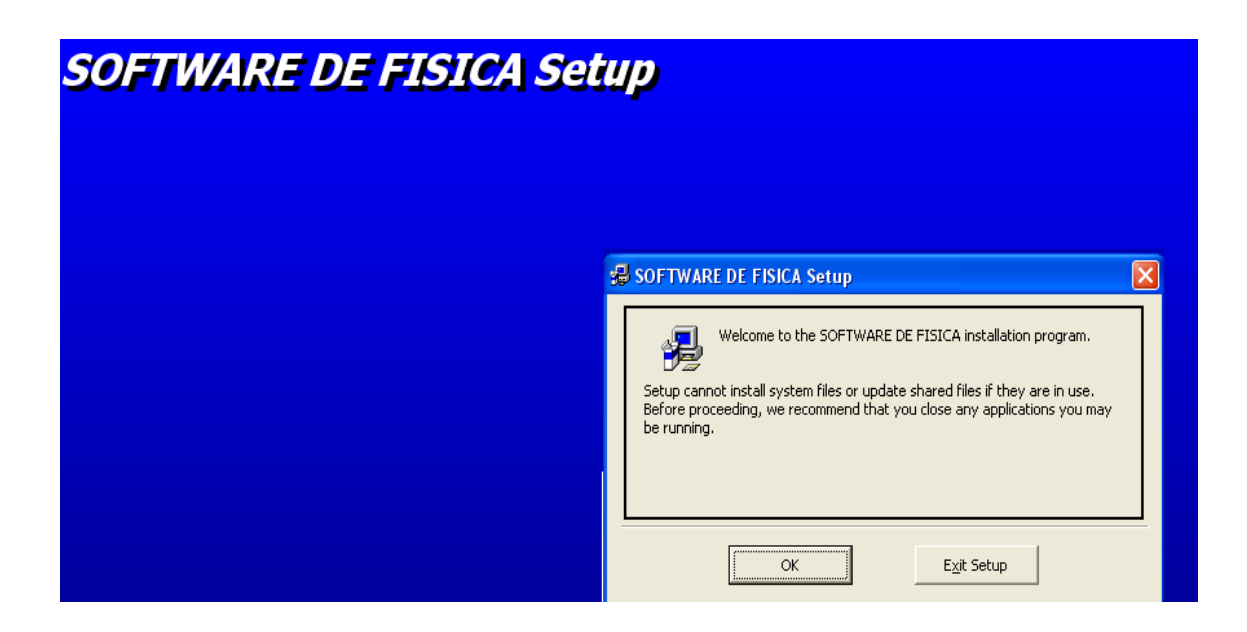

Una vez instalado el programa de física, es importante definir el lugar donde serán almacenados los datos y comentarios que los estudiantes han obtenido después de utilizar el software educativo.

El Software de física inicialmente lee un archivo de Excel de nombre Cursos SDF.xls, donde se encuentra la lista de cursos disponibles para ser usados por el programa y su respectivo link de la hoja de cálculo correspondiente, allí serán almacenados los datos. En este punto puede haber dos escenarios de recolección de datos:

 Recolección de datos en el mismo computador de instalación: cada usuario puede utilizar el programa y guardar sus respuestas en un archivo que se encuentra en el disco duro del mismo computador, para ello es importante que

el archivo Cursos SDF.xls tenga la ruta de ubicación de este archivo; por ejemplo se tiene el curso Séptimo, el archivo de los alumnos y sus correspondientes respuestas serán almacenadas en el archivo Septimo.xls, ubicado en la carpeta C:\SOFTWARE DE FISICA.

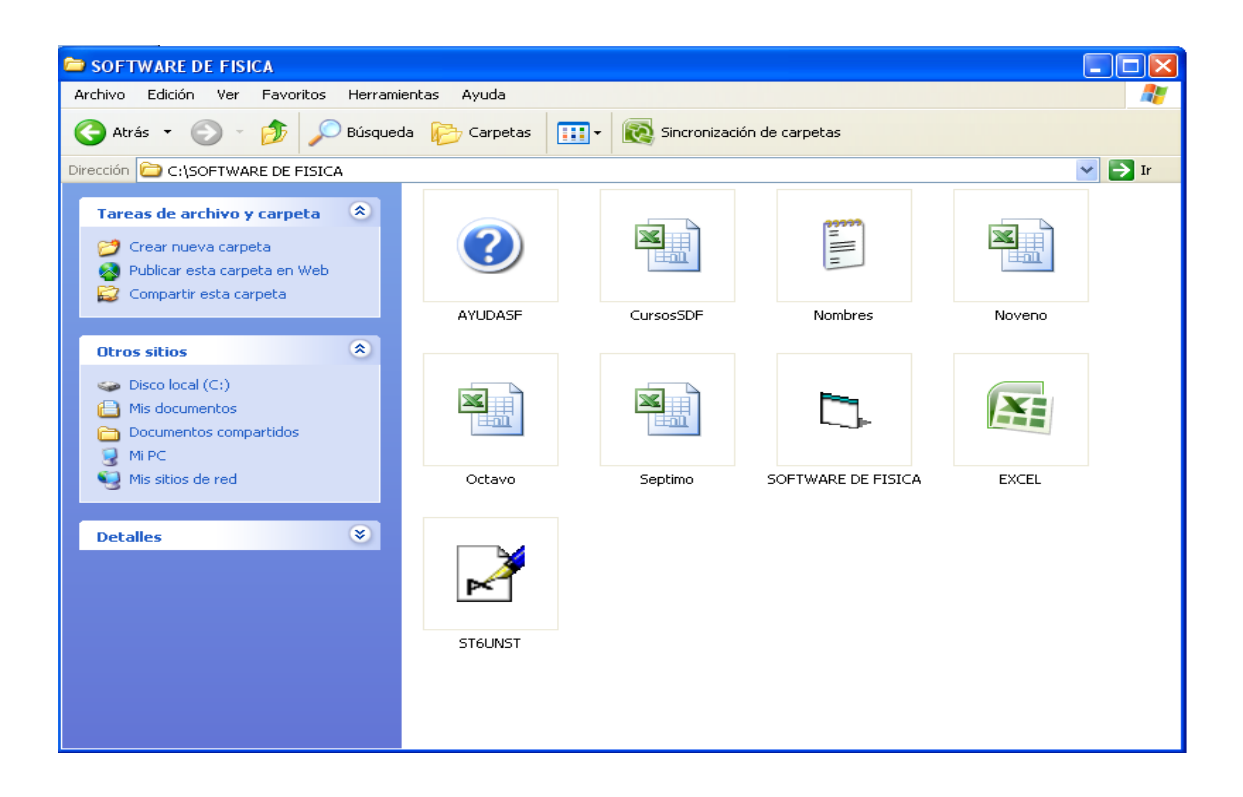

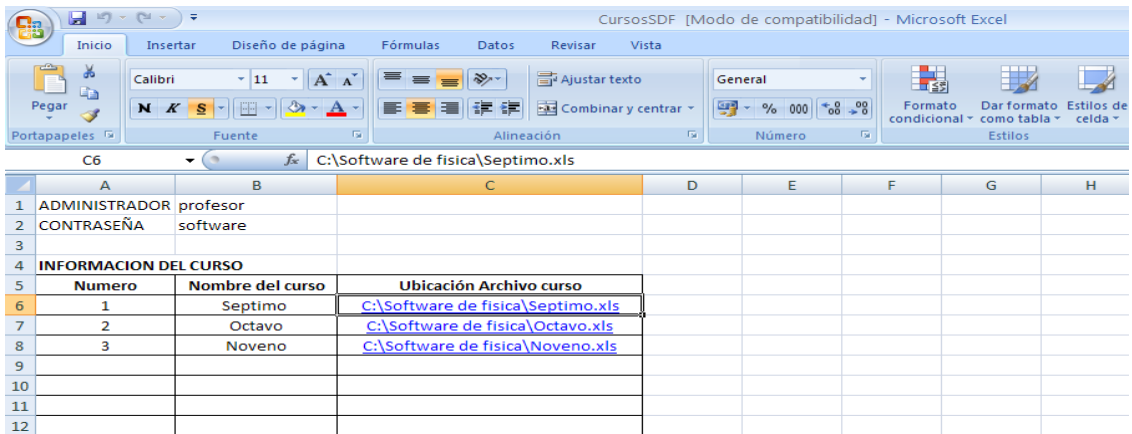

Para poder modificar exitosamente el archivo Cursos SDF, es importante que la ubicación del archivo del curso coincida con la ubicación real del mismo, de lo contario el software de Física generará un error al no poder encontrar el archivo.

Centralización de los datos en un servidor: cuando se cuenta con una red, es posible que muchos usuarios estén utilizando el programa de física que previamente fue instalado en cada computador, pero las respuestas son enviadas a un único archivo ubicado en alguna carpeta del servidor y no en cada computador como se tenía en el primer caso. Al igual que el caso 1, debe modificarse el archivo CursosSDF.xls de cada computador con la ruta del archivo donde serán guardados los datos de cada estudiante en el servidor.

#### **LISTAS DE ESTUDIANTES**

Una vez definida la ubicación del archivo Excel donde serán almacenados los datos de los estudiantes de cada curso, se procede a completar estos archivos con el nombre de los estudiantes y su login de usuario que les permitirá acceder al programa, como se muestra en el siguiente ejemplo del curso Séptimo:

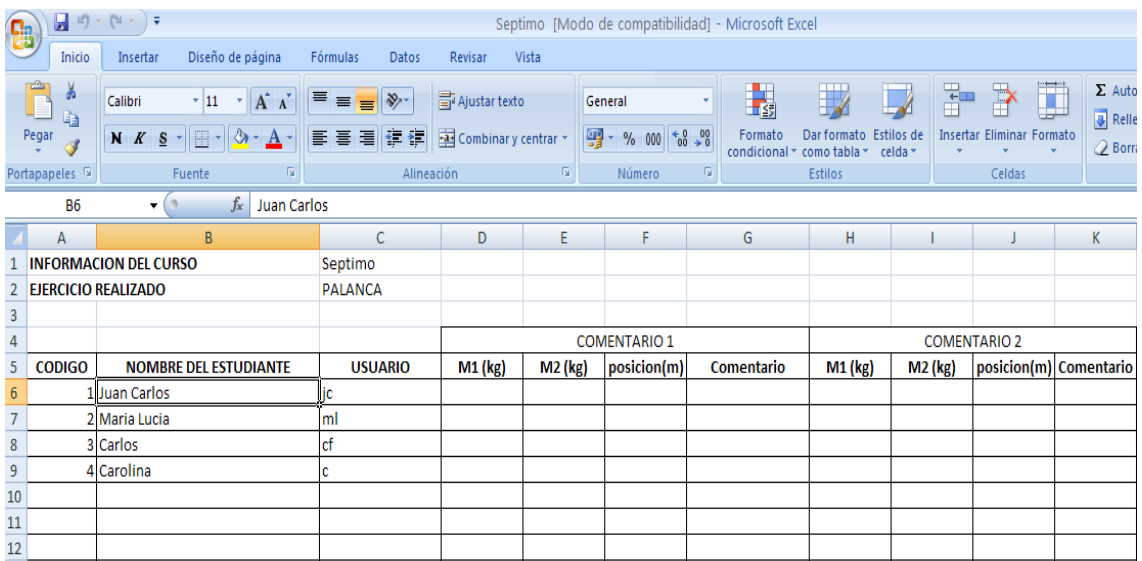

# **UTILIZACIÓN DEL PROGRAMA**

Los estudiantes o cualquier usuario deben leer primero el manual del usuario del programa o recibir instrucción previa por parte del profesor para la correcta utilización del programa.

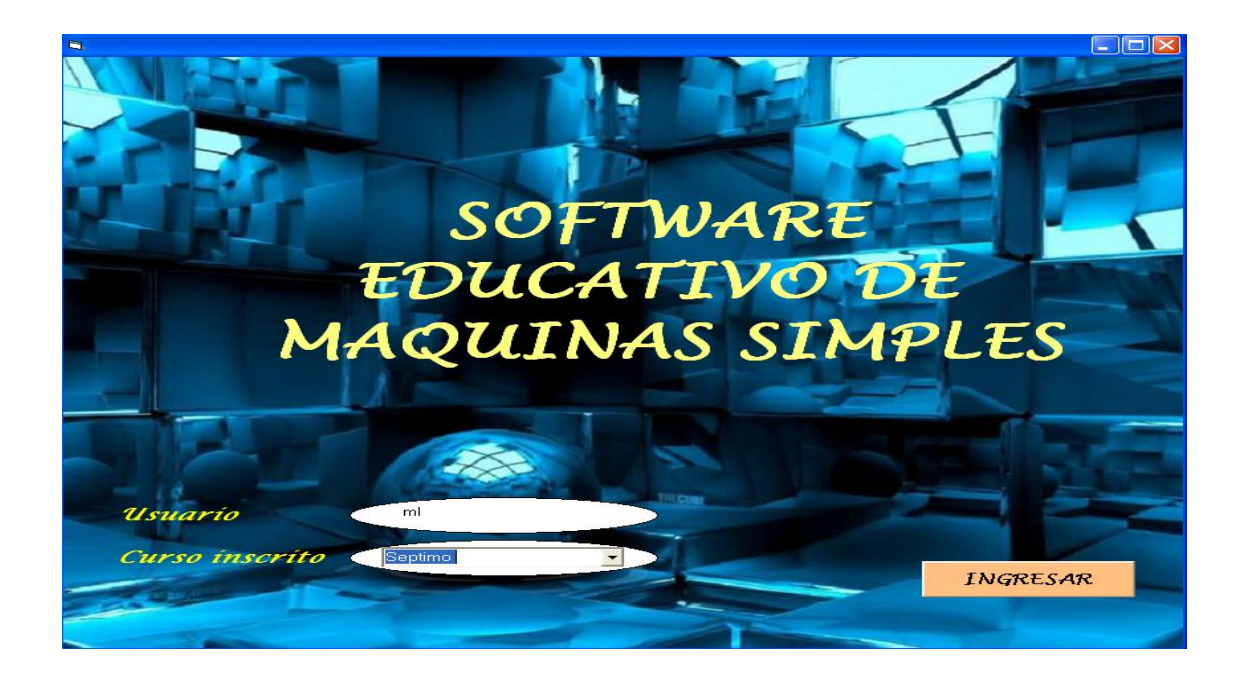

Una vez ingresado el usuario y seleccionando el curso al cual pertenece, se valida para poder usar el programa.

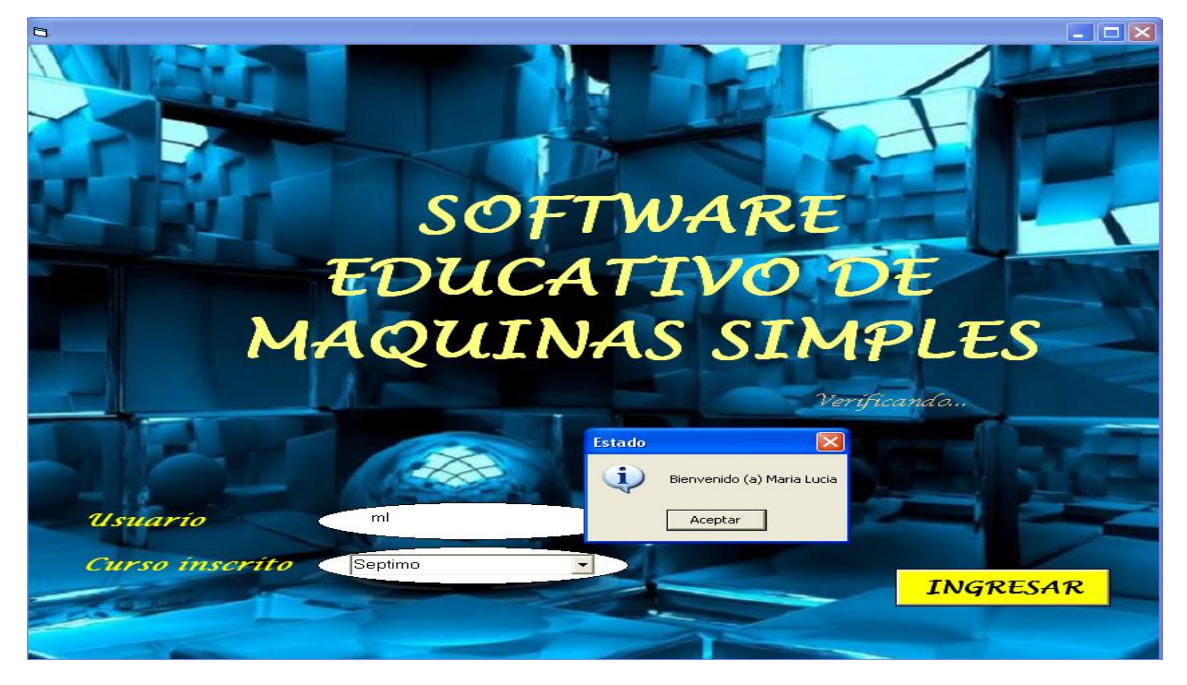

Después de la ventana de validación, el usuario puede utilizar los cuatro ejercicios dispuestos para el afianzamiento de los conocimientos básicos de física. En cada pestaña los usuarios disponen del botón "Guardar datos" que envía los respectivos comentarios de las observaciones de los estudiantes. Como se mencionó anteriormente en el archivo de cada curso se guardan todos los datos en el archivo de Excel ubicado en el disco duro del computador y comentarios que el usuario utilizó durante su interacción con el programa.

### **REVISIÓN DEL PROFESOR**

Existen dos maneras para revisar los comentarios de los estudiantes y que datos de entrada usaron en cada modulo del programa.

**Archivos Excel:** como cada curso tiene su respectiva hoja de Excel donde son almacenados todos los datos, esto permite revisar los comentarios de los alumnos de una manera rápida, como se muestra a continuación:

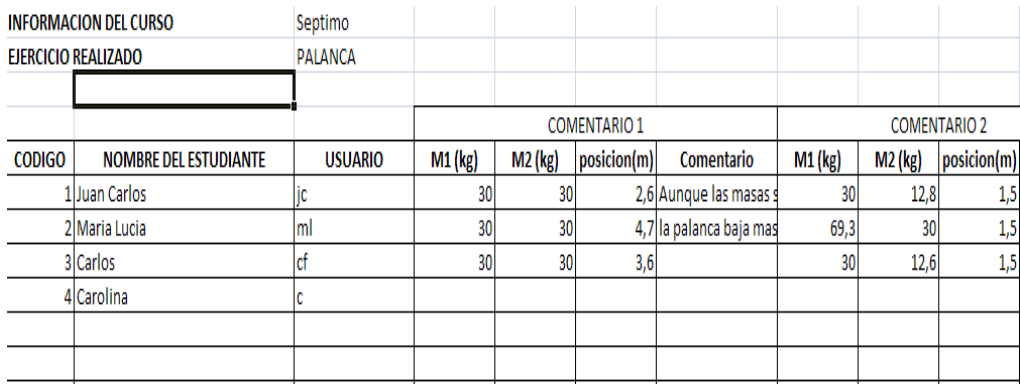

**Utilizar el modo Administrador**: el programa tiene inmerso el usuario profesor, y por medio de una contraseña que solo este conoce, se accede a todas las respuestas y datos de todos los alumnos de un respectivo curso, esto permite reconstruir la simulación con los datos que el alumno ingreso pero sin la posibilidad de editar, solo observar y evaluar.

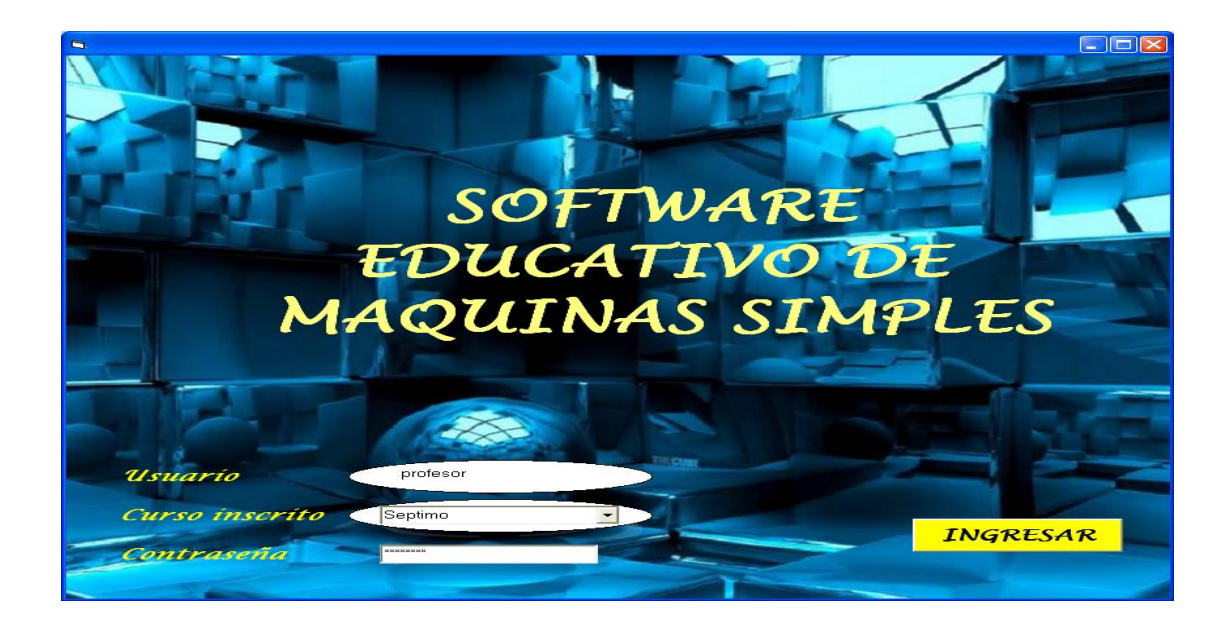

En cada pestaña de cada ejercicio, mediante una lista desplegable se tiene la lista de alumnos del respectivo curso, así como todos sus comentarios y datos usados cuando interactuaron con el programa.

# <span id="page-57-0"></span>*PREGUNTAS PREVIAS AL MANEJO DEL SOFTWARE EDUCATIVO*

Las preguntas relacionadas a continuación tienen como objetivo observar que tanto saben los estudiantes sobre maquinas simples y sobre todo si tienen los conceptos de masa, peso, fuerza y eficiencia mecánica.

- 1. En sus palabras diga que es una palanca, de dos ejemplos
- 2. ¿Qué es un punto de apoyo?
- 3. ¿En que situación puedo utilizar una palanca?
- 4. Describa cuándo dos cuerpos están en equilibrio y como se puede alcanzar dicho estado
- 5. Qué es fuerza, de dos ejemplos
- 6. Qué es la masa de un cuerpo
- 7. De dos ejemplos de un plano inclinado
- 8. Explique qué entiende por aceleración de un objeto
- 9. En que ocasión puedo utilizar una polea, de dos ejemplos
- 10.Si utiliza dos o más poleas a la vez ¿sirve para algo? o ¿es igual a utilizar una sola?
- 11.Diga que es una máquina simple
- 12.¿Qué cree usted que es eficiencia mecánica?

# <span id="page-58-0"></span>*GUÍA Y TALLER PARA EL MANEJO DEL SOFTWARE EDUCATIVO*

Esta guía pretende, además de orientar al estudiante en la interacción con el software educativo, verificar si están adquiriendo los conceptos relacionados con máquinas simples.

- 1. En el botón de inicio, dar clic en todos los programas, luego clic en la carpeta de Software Educativo, y por ultimo clic en el aplicativo de Visual Basic Software educativo
- 2. Ingrese el usuario que el profesor previamente le dio y seleccione el curso, que en este caso es séptimo y de clic en el botón de aceptar cuando vea el aviso de bienvenida
- 3. Aparece el primer escenario que es palanca, aquí debe aumentar y/o disminuir las masas con ayuda de las barras ubicadas a la izquierda y a la derecha de la pantalla y cambiar de posición el punto de apoyo, sin olvidar escribir lo que sucede en el cuadro de observaciones, oprimiendo el botón guardar al terminar de escribir.
- 4. Escriba en los siguientes renglones que entiende por equilibrio de dos masas: \_\_\_\_\_\_\_\_\_\_\_\_\_\_\_\_\_\_\_\_\_\_\_\_\_\_\_\_\_\_\_\_\_\_\_\_\_\_\_\_\_\_\_\_\_\_\_\_\_\_\_\_\_\_
- 5. Oprima el botón de siguiente ubicado en la parte inferior derecha del cuadro de observaciones, aparece el escenario de plano inclinado, en él debe modificar el valor del ángulo y de la masa, escribiendo cada vez sus observaciones y guardando cada una de ellas
- 6. En la siguiente línea escriba como se puede explicar la aceleración, de acuerdo, a lo visto en el escenario anterior

\_\_\_\_\_\_\_\_\_\_\_\_\_\_\_\_\_\_\_\_\_\_\_\_\_\_\_\_\_\_\_\_\_\_\_\_\_\_\_\_\_\_\_\_\_\_\_\_\_\_\_\_\_\_\_\_\_\_\_\_\_

- 7. De un clic en el botón de siguiente para continuar con la pantalla de polea, en donde debe cambiar el tamaño de las masas y guardar sus observaciones cada una de las veces
- 8. Por último oprima en siguiente y en este escenario (sistema de poleas) cambie el valor de las masas y describa lo que ve, no olvide guardar sus observaciones en cada oportunidad
- 9. Realice un cuadro comparativo entre ventajas y desventajas de los dos últimos escenarios (poleas y arreglo de poleas):

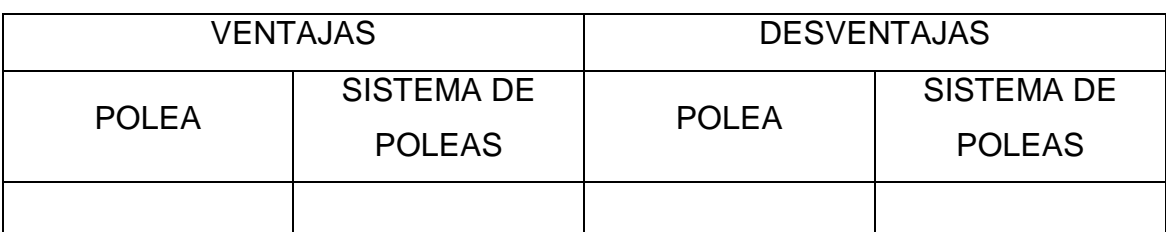

10.Como se puede identificar la presencia de fuerzas en cada uno de los escenarios:

\_\_\_\_\_\_\_\_\_\_\_\_\_\_\_\_\_\_\_\_\_\_\_\_\_\_\_\_\_\_\_\_\_\_\_\_\_\_\_\_\_\_\_\_\_\_\_\_\_\_\_\_\_\_\_\_\_\_\_\_\_

11.Dibuje con flechas sobre los dibujos donde crea que existe una fuerza:

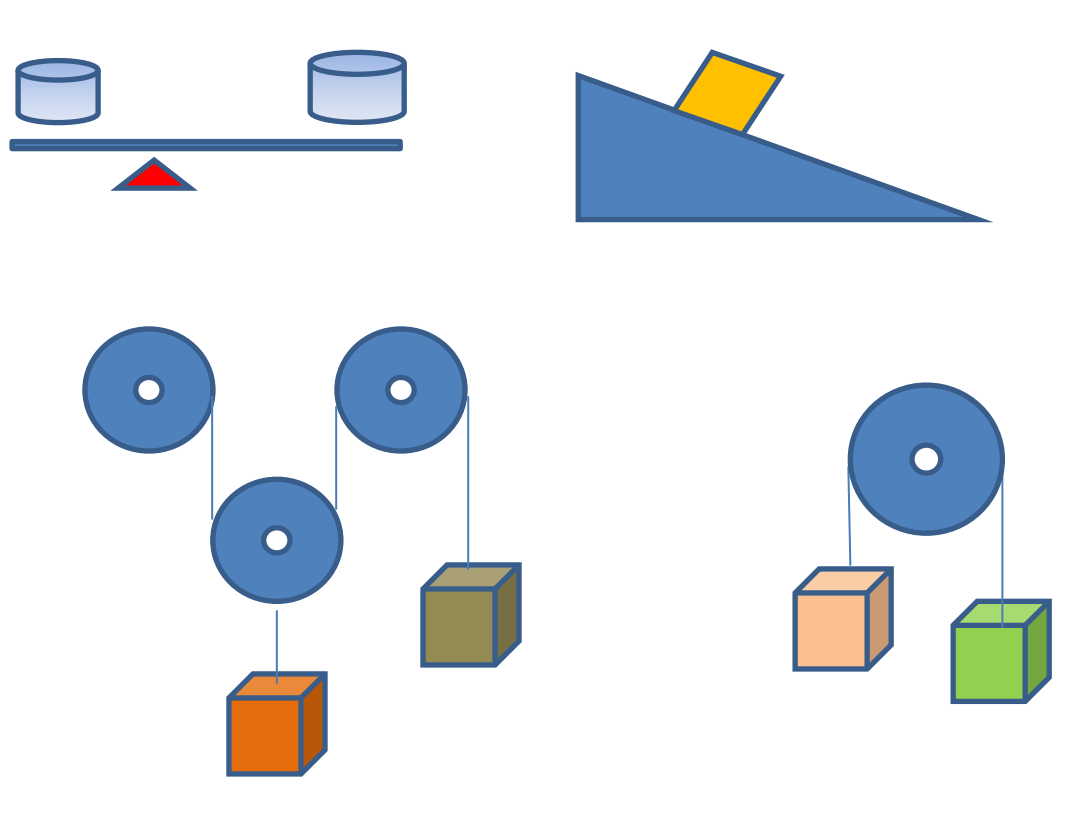